# Securing Android Devices

Sun City Computer Club

Seminar Series

May 2021

Revision 1

### To view or download a MP4 file of this seminar With audio

- [Audio Recording of this seminar](https://vimeo.com/552523170)
- Use the link above to access MP4 audio recording

## Where are Android Devices?

- Smart Phones
- Smart Tablets
- Smart TVs
- E-Book Readers
- Game consoles
- Music players
- Home phone machines
- Video streamers Fire, Chromecast,

## Why Android devices?

- Cutting edge technology Google
- User Friendly
- User modifications
	- Android Software Development Kit (SDK) Open Source
- Huge volume of applications
- Google, Samsung, LG, Sony, Huawei, Motorola, Acer, Xiaomi, …
- 2003
- CUSTOMIZABLE

### My Choices

- Convenience vs Privacy
- Helpful <-> Harmful
- Smart devices know more about us than we do

## Android "flavors" flavours

- Android versions and their names
- Android 1.5: Android Cupcake
- Android 1.6: Android Donut
- Android 2.0: Android Eclair
- Android 2.2: Android Froyo
- Android 2.3: Android Gingerbread
- Android 3.0: Android Honeycomb
- Android 4.0: Android Ice Cream Sandwich
- Android 4.1 to 4.3.1: Android Jelly Bean
- Android 4.4 to 4.4.4: Android KitKat
- Android 5.0 to 5.1.1: Android Lollipop
- Android 6.0 to 6.0.1: Android Marshmallow
- Android 7.0 to 7.1: Android Nougat
- Android 8.0 to Android 8.1: Android Oreo
- Android 9.0: Android Pie
- Android 10

### Many potential combinations

• Each manufacturer "tunes" the Android release to suit

### #1 Keep up with updates

Android Operating System

Android firmware (Very vendor specific)

Android Applications (Apps) Android settings

### Android Update

#### • Settings (gear icon) -> System – Advanced – System Update – Check

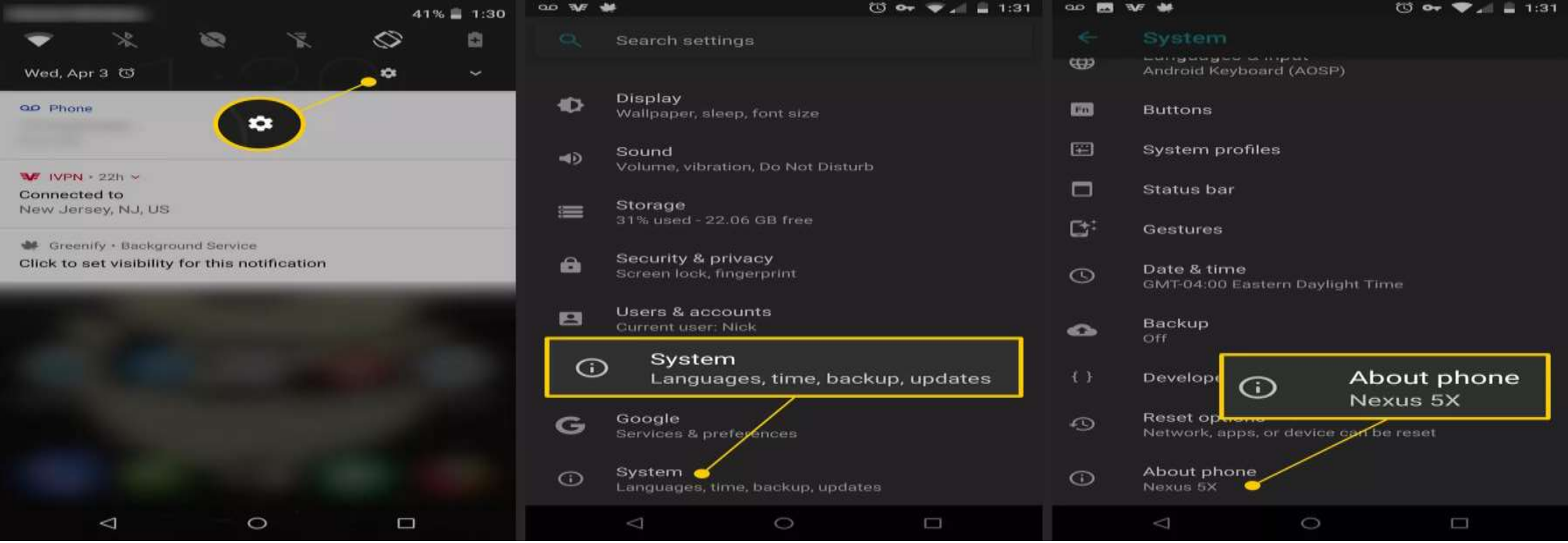

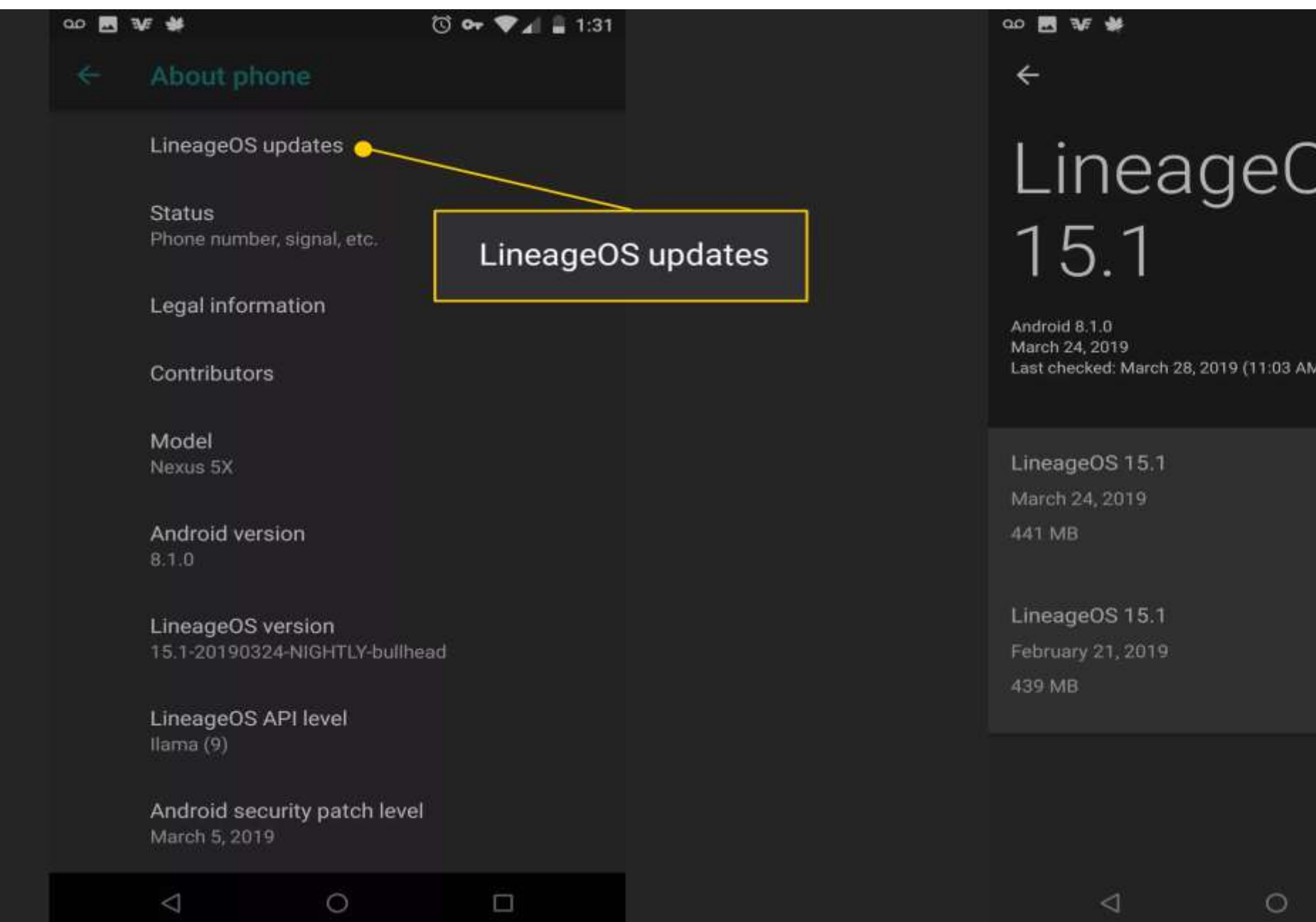

**① or ♥** 4 1:32  $\mathbf{C}$ - ÷

LineageOS

Last checked: March 28, 2019 (11:03 AM)

 $\Box$ 

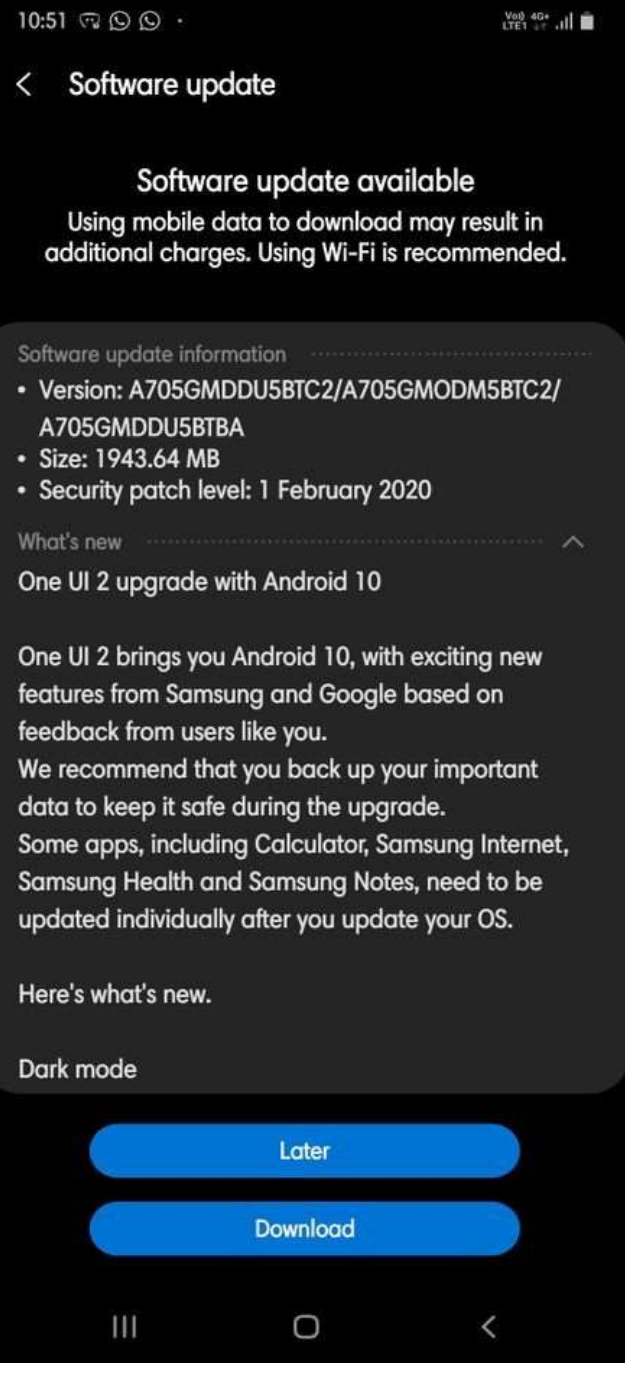

### **BEWARE FAKES**

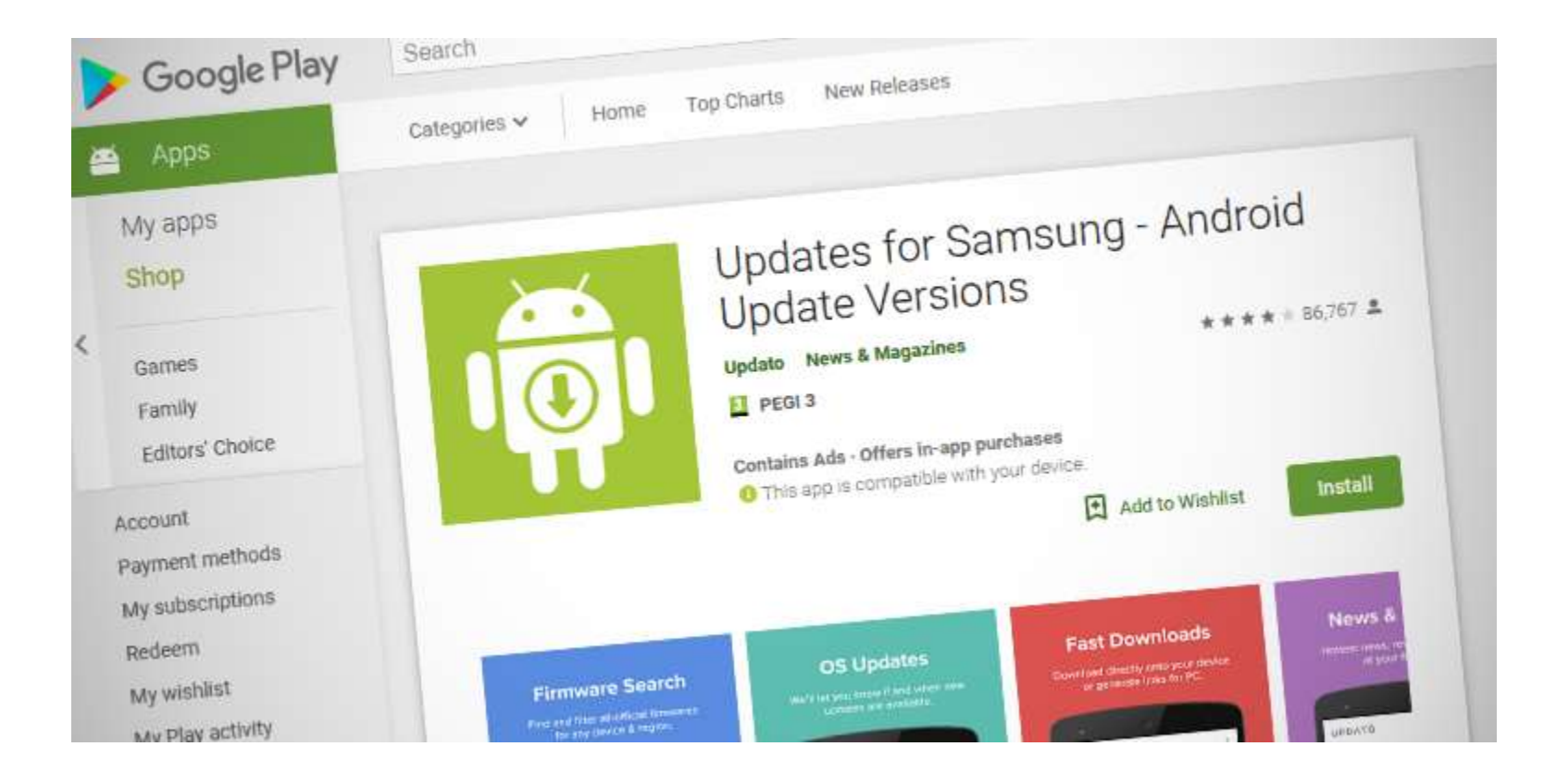

## Check, then double Check

- Do not load Android updates from Links, Popups, eMail, …
- Verify at Vendor's site

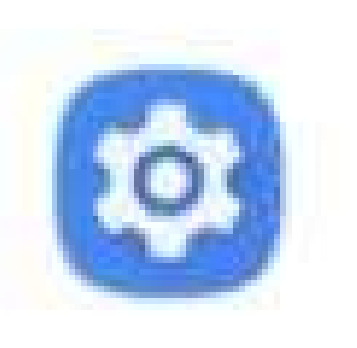

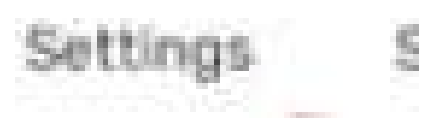

#### Enable Screen Lock

#### • Settings – Security – Device Security – Screen Lock

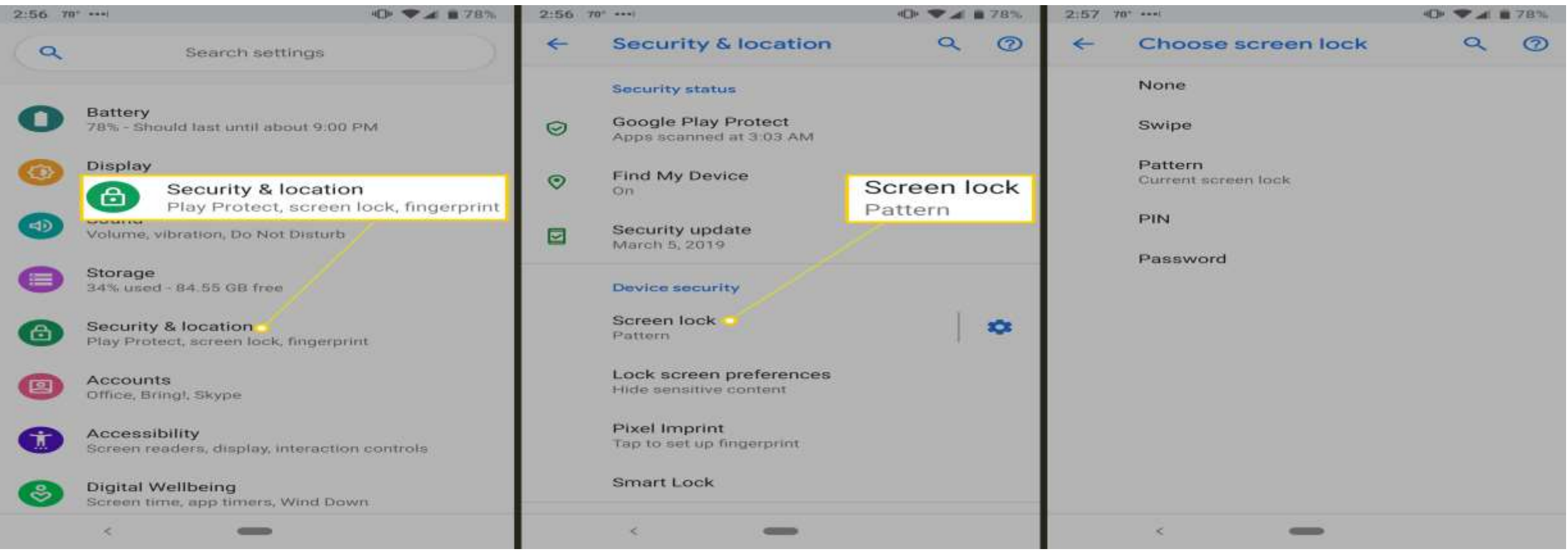

## Pattern invisible ?

- Shoulder surfing
- Physical traces on screen
- UV light
- 7-year-old
- Your paranoid level
- Loss of visual feedback

Make pattern visible

#### Immediately lock device as soon as it is set to sleep

- Known attacks against sleep Lock lag
- Settings Security Device security Screen lock

Automatically lock Immediately after sleep, except when kept<br>unlocked by Smart Lock

## Power button instantly locks

• Power button device to sleep Adds Power button locks as well

#### Power button instantly locks Except when kept unlocked by Smart Lock

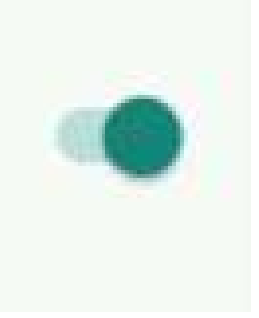

# Time out Smart Lock?

- On-body detection Keep device unlocked while it is on you
- Trusted places

Add location where device should be unlocked

• Trusted Devices

Add device to keep this one unlocked when it's nearby

• Trusted face

Device will unlock when face is recognized

• Trusted voice

setup voice recognition

• Chromebook

Better together

## Microsoft Windows - Dynamic Lock

#### • Android and other Bluetooth devices

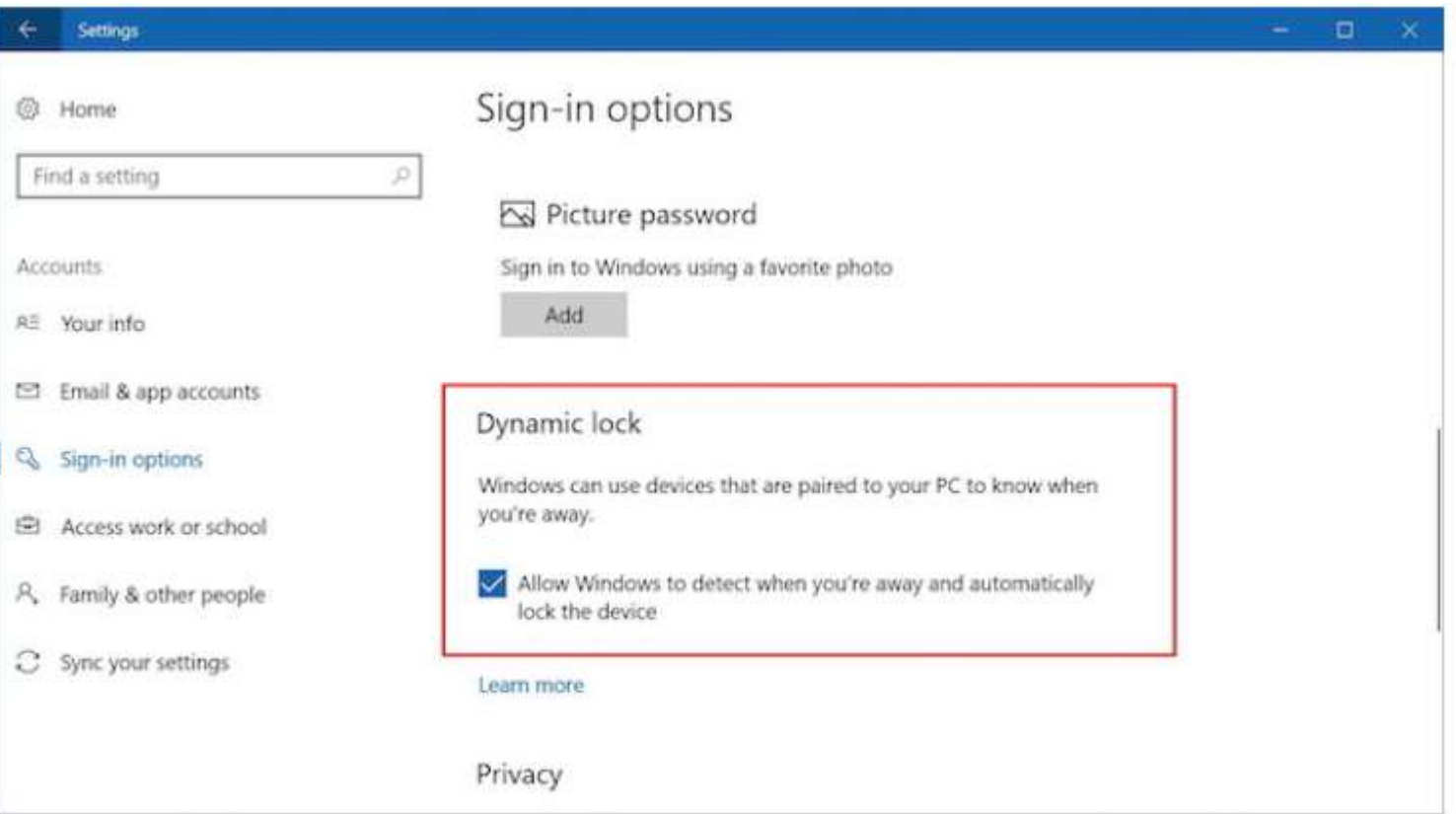

## Lock Screen Message

- Deterrent warning
- Device recognition without need to unlock
- Emergency information

If found, Please call xxx-xxx-xxxx Settings – Display – Advanced – Lock screen display Lock screen message

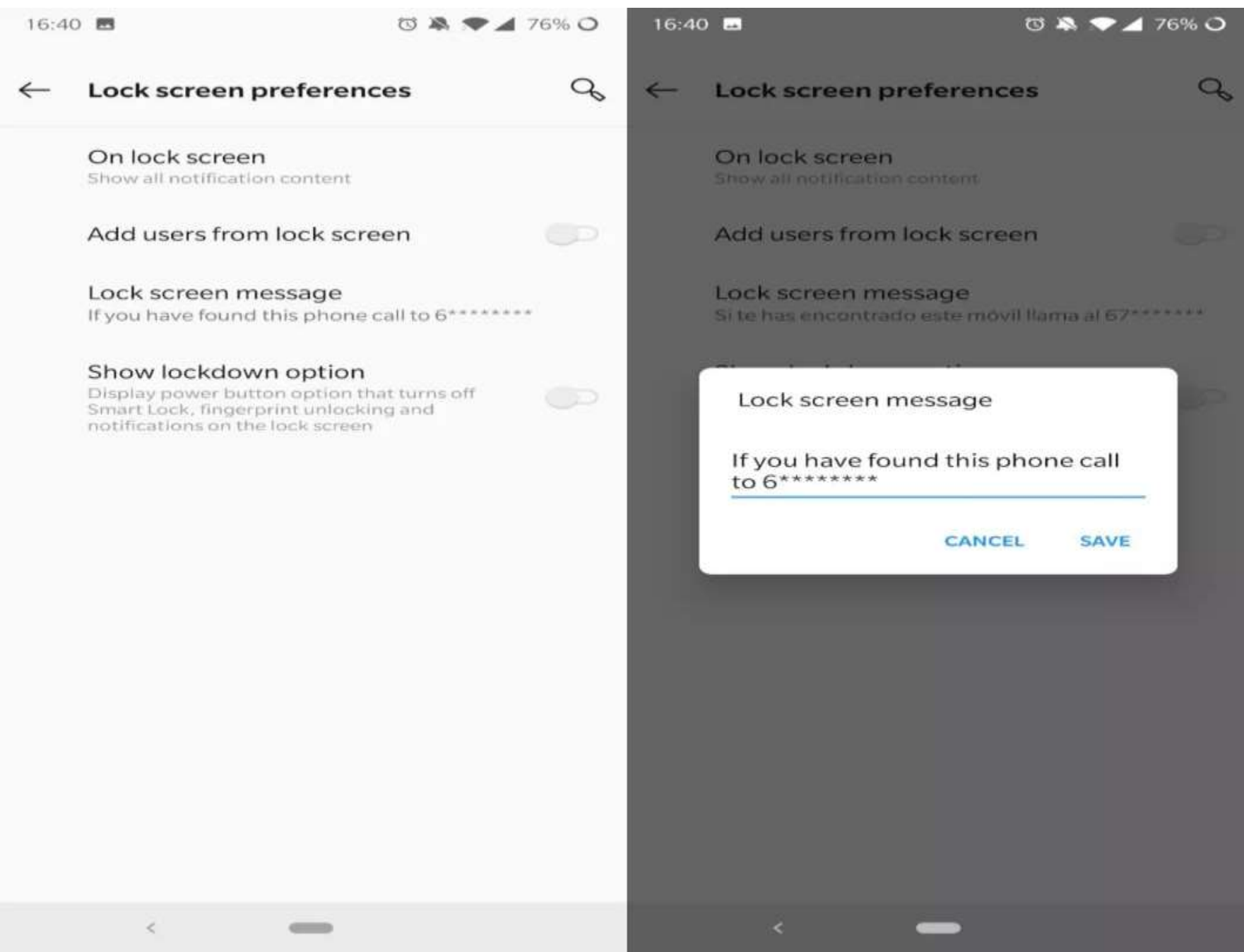

### Do Not connect to untrusted Wi-Fi networks

- Cellular more difficult to sniff
- Cellular is point-to-point with encryption
- Wi-Fi beacon

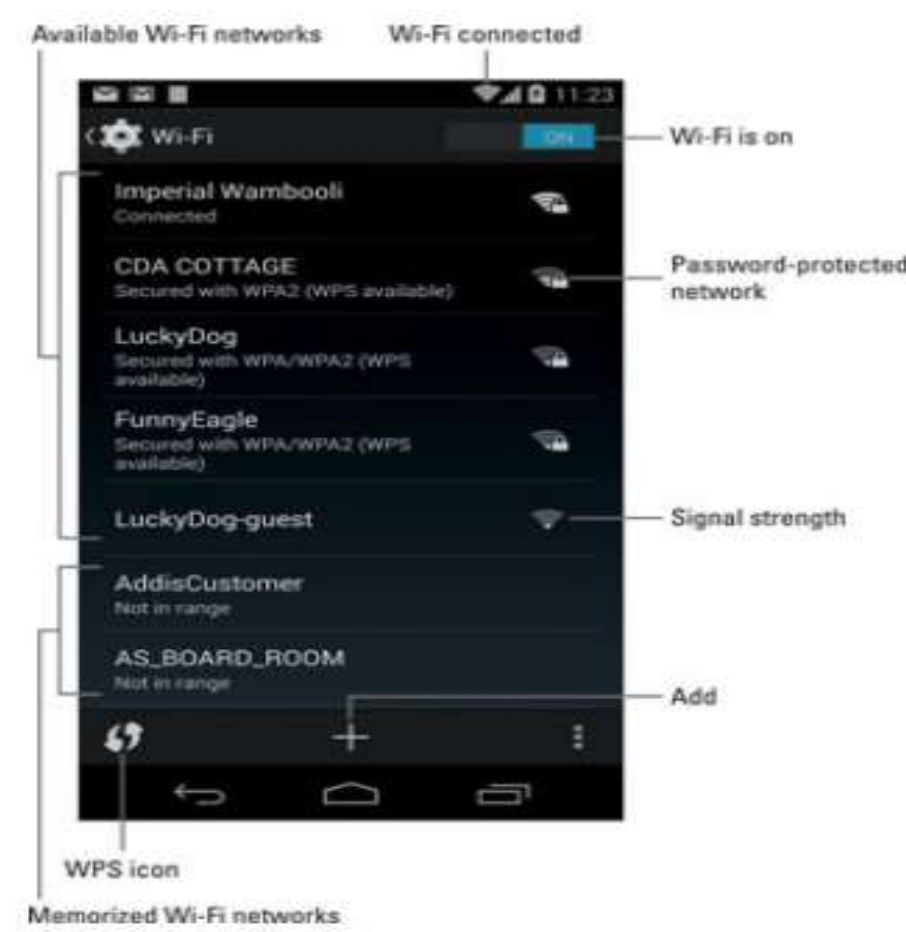

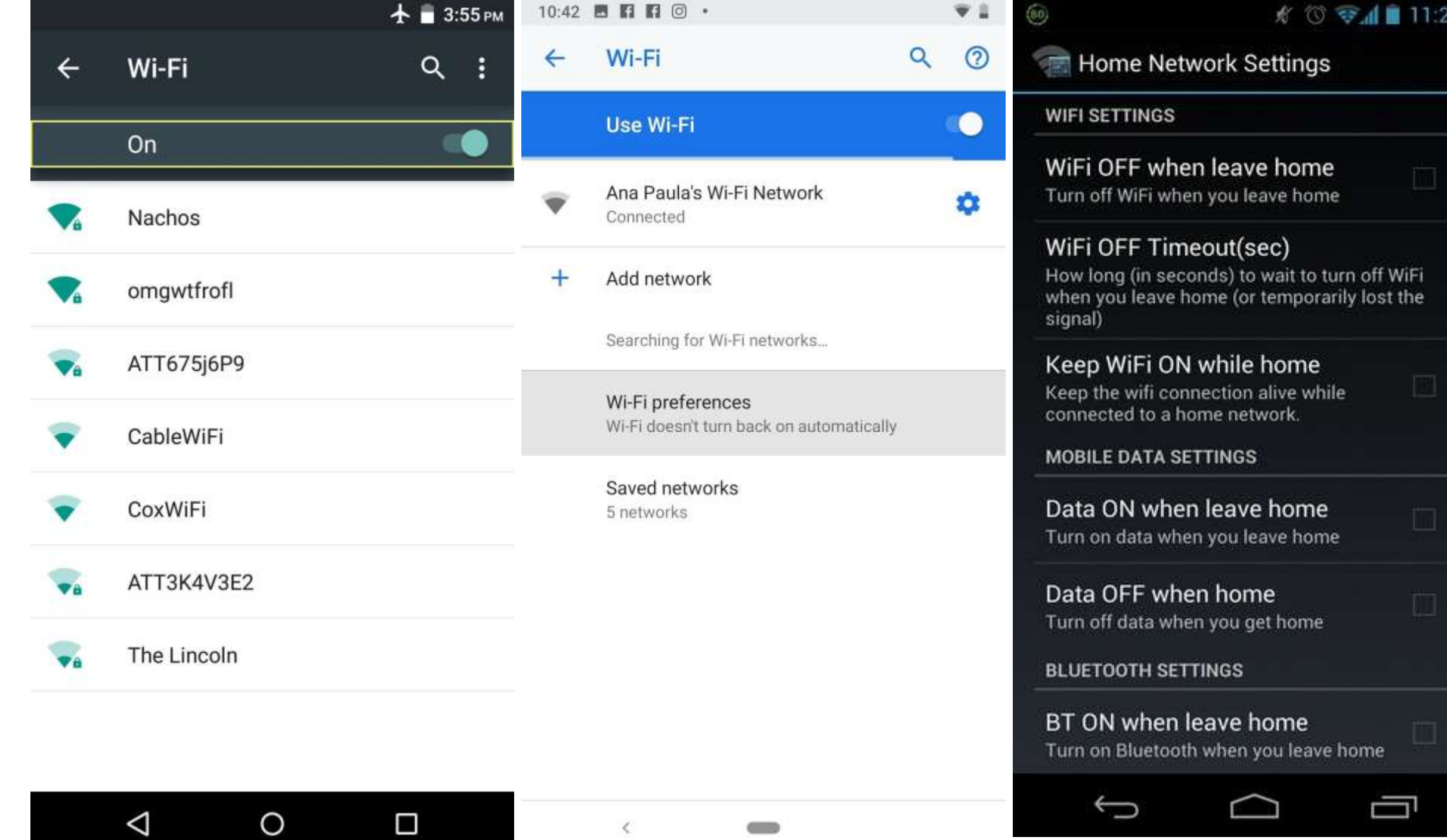

11:29 AM

- CELLULAR, WI-FI, BLUETOOTH, NFC, ETC. are RADIO
- A BROADCASTER (YOUR DEVICE)
- Many receivers (anyone in range)
- Wi-Fi has network names
- WI-FI CAN HAVE ENCRYPTION WEP, WPA, WPA2, WPA3
- LOWEST COMMON DENOMINATOR
- ONLY DATA PORTION IS ENCRYPTED
- Broadcaster ID is unencrypted

- •SPOOFING ATTACKER SETS THEIR ADDRESS, ETC.
- DISASSOCIATE ATTACKER SETS their address the same as yours
- QUITE EASILY DONE THAT information sent **UNENCRYPTED**

- Your device associates and saves home network
- You leave home network
- Your device beacons home network
- ATTACKER SEES HOME NETWORK **BEACONS**
- Attacker sets their network name TO BE HOME NETWORK
- OPTION- SEND DISASSOCIATE
- YOUR DEVICE ASSOCIATES WITH **ATTACKER**

- Beacons for any/all saved network **NAMES**
- Home Network holiday inn I Hop
- Your device has your life PLUS
- YOUR DEVICES HAS YOUR CONTACTS
- Most applications can use cellular
- Thus, consider wi-fi off
- WHEN NEEDED, UPDATES, ...

# 'Show passwords' set to 'disabled'

- Shoulder surfing
- Video surveillance
- Small screen small keyboard bright sunlight …

Settings – privacy – Show passwords to off

# Developer Options

- Usually not needed
- Default should be disabled
- Settings System Advanced Developer Options

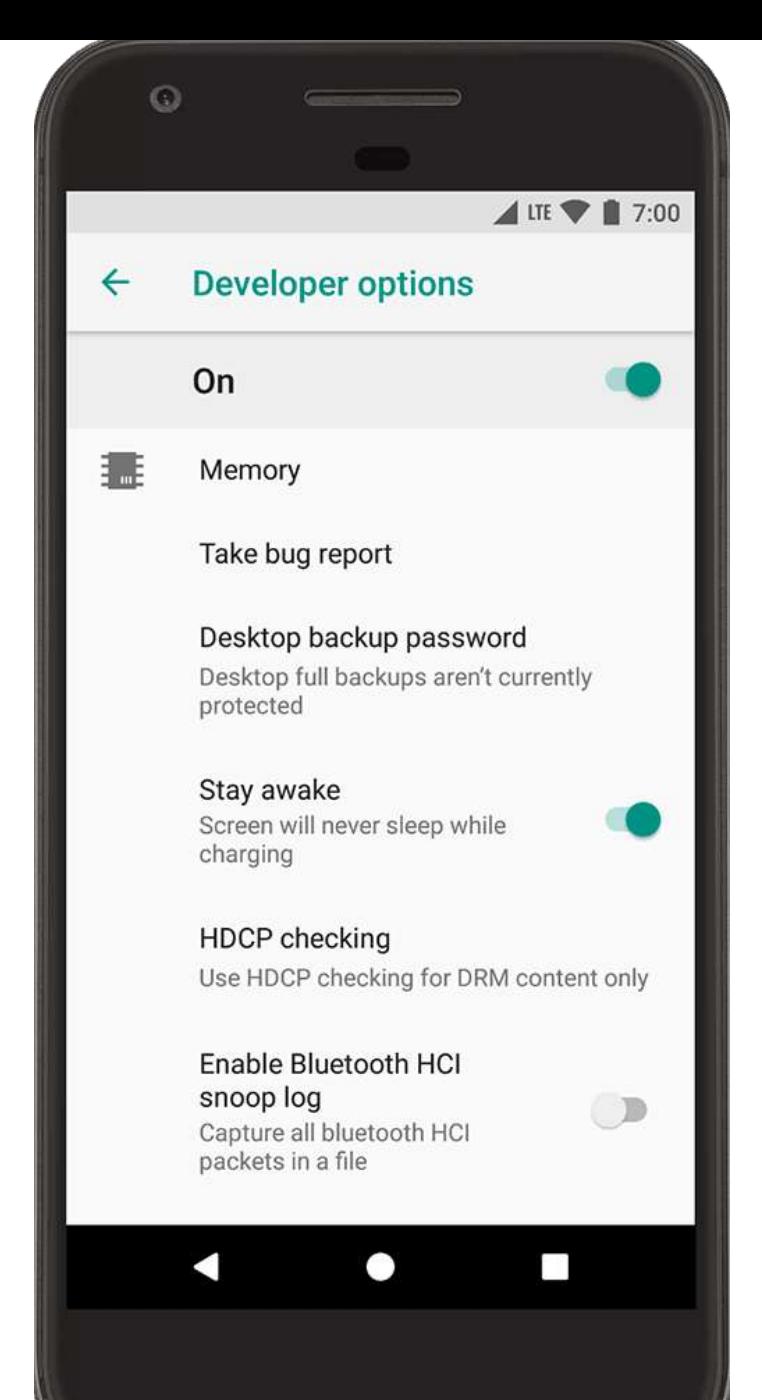

## Install unknown apps

- Google Play *mostly safe*
- Security vetted, malicious intent NOT vetted
- Updates to apps not usually vetted
- Apps sold *then* made malicious or creepy
- Settings Apps & notifications Advanced Special app access

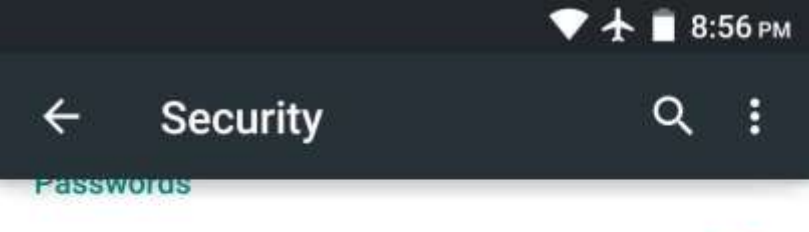

Make passwords visible

#### **Device administration**

Device administrators View or deactivate device administrators

Unknown sources Allow installation of apps from sources other than the Play Store

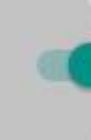

Ω

#### **Credential storage**

Storage type Hardware-backed

**Trusted credentials** Display trusted CA certificates

#### Install from storage

◁

Install certificates from storage

O

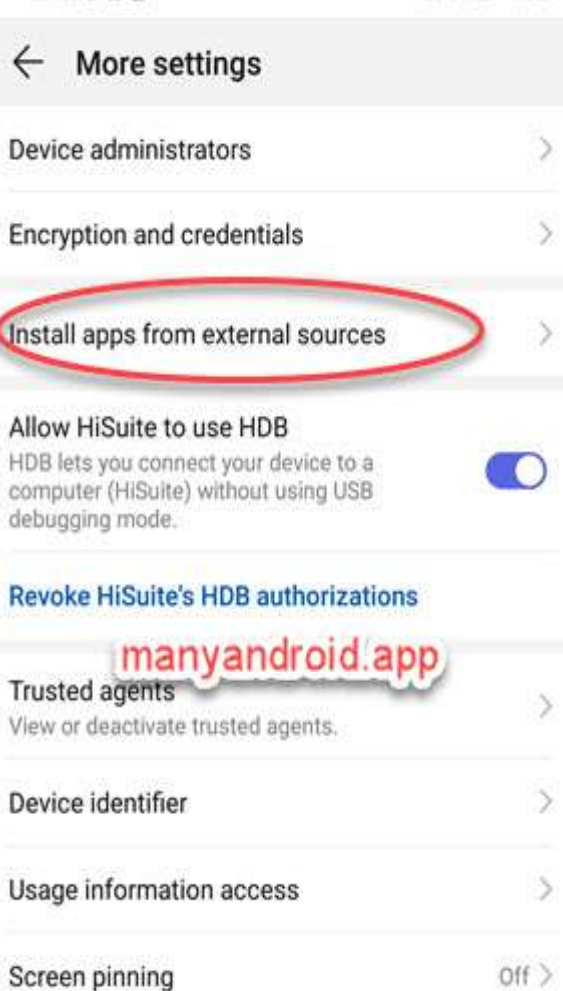

◁

圓

0

26% 1 11:32

 $A \otimes Q \times E$ 

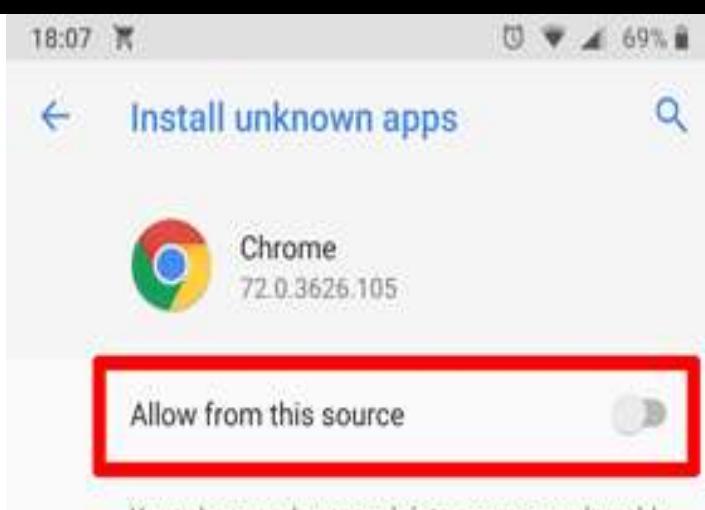

Your phone and personal data are more vulnerable to attack by unknown apps. By installing apps from this source, you agree that you are responsible for any damage to your phone or loss of data that may result from their use.

m

## Root the device

- "root" removed/bypasses protections
- Check with manufacturer
- Root checkers can root the device, report the device is not rooted
- <https://www.wikihow.tech/Check-if-Your-Android-Cellphone-Is-Rooted-or-Not>
- <https://www.wikihow.com/Unroot-Android>

### Lock SIM card(s)

- PIN to unlock
- Prevents re-use of SIM card in another device
- SIM cards can hold contacts, messages, etc.
- Only devices NOT locked by service provider can lock SIM card
- Universally known

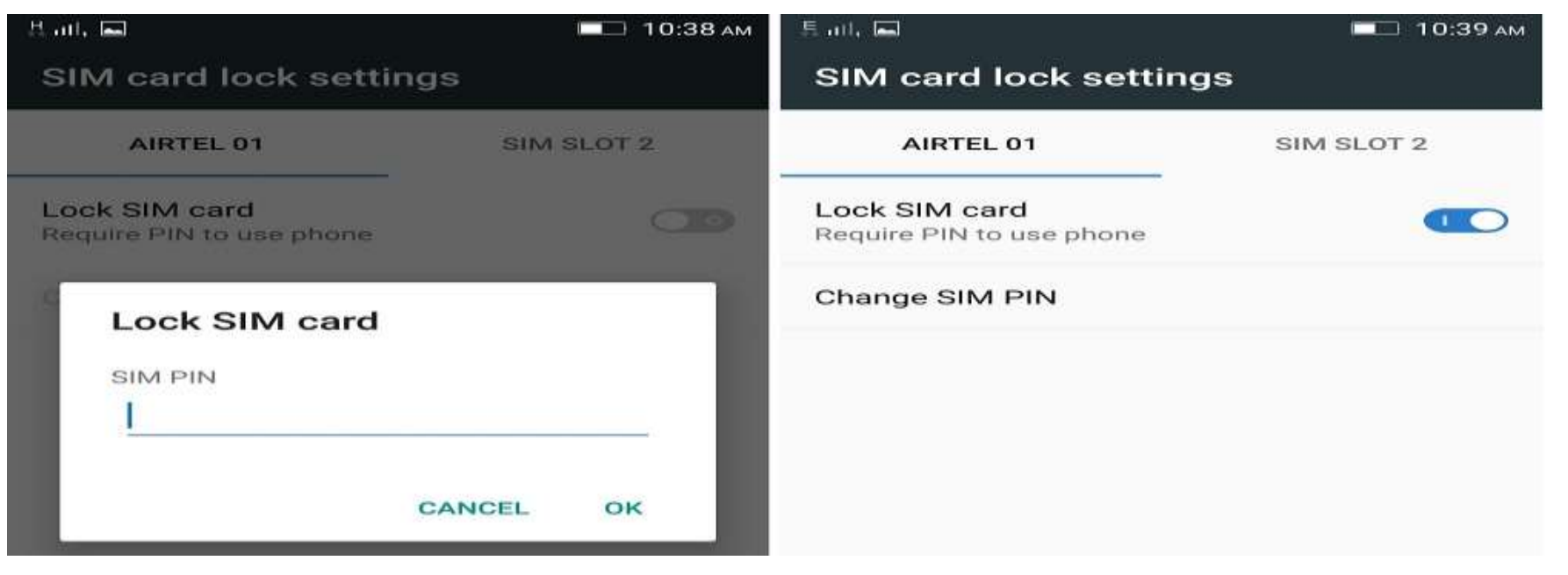

## Enable 'Find My Device"

- Settings Security SECURITY STATUS Find My Device
- Locate device
- Remote lock
- Erase

#### **PLAY SOUND**

Device will ring for 5 minutes, even if set to silent.

#### **SECURE DEVICE**

#### Lock device and sign out of your Google

Account. You can also display a message or phone number on the lock screen. You can still locate the device after it's locked.

#### **ERASE DEVICE**

Erase all content from the device. After your device has been erased, you can't locate it.

May require sign-in.

'Use network-provided time' 'Use network-provided time zone'

- Automated, more accurate
- Help with forensics, synchronize logs, device recovery

Settings – System – Date & time

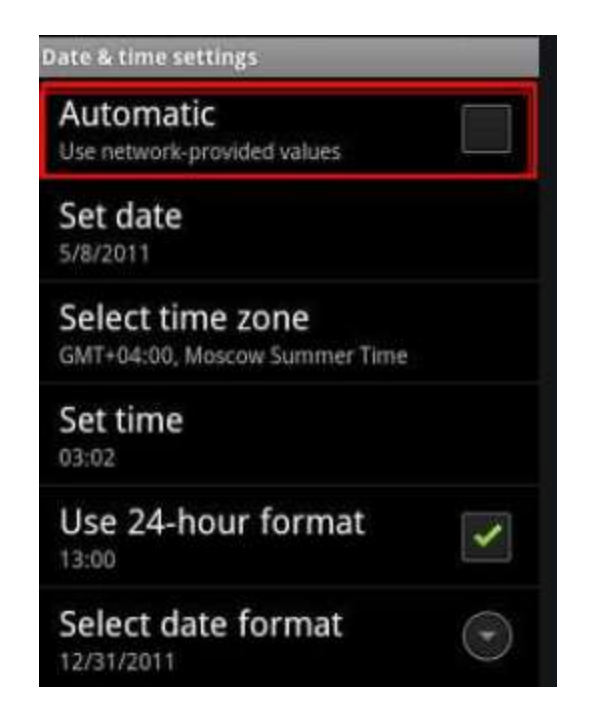

## 'Remotely locate this device'

- Settings Google Services Security Find My Device
- *Google tracking Location Services*

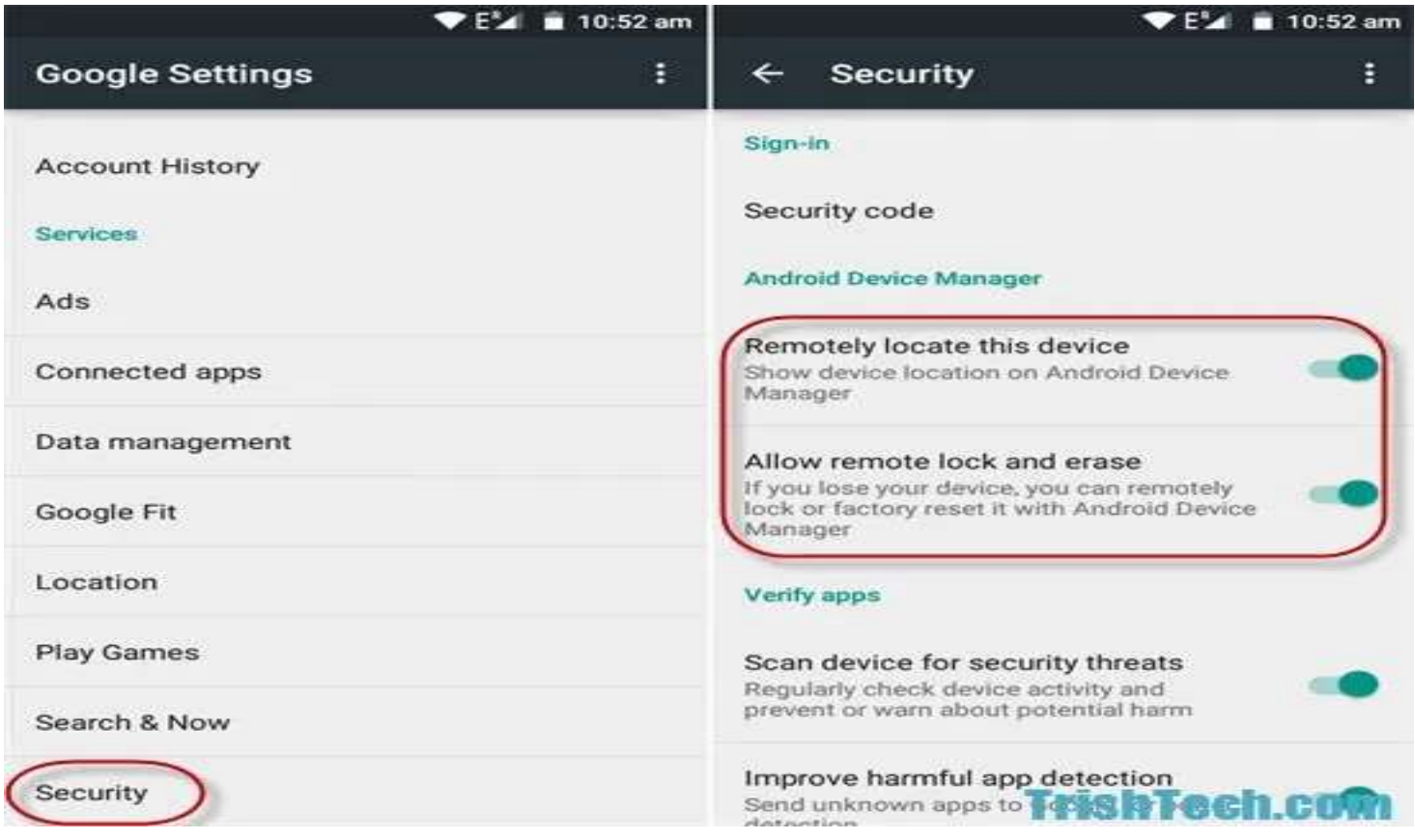

### Allow remote lock and erase

• Settings – Security – DEVICE SECURITY – Device admin apps

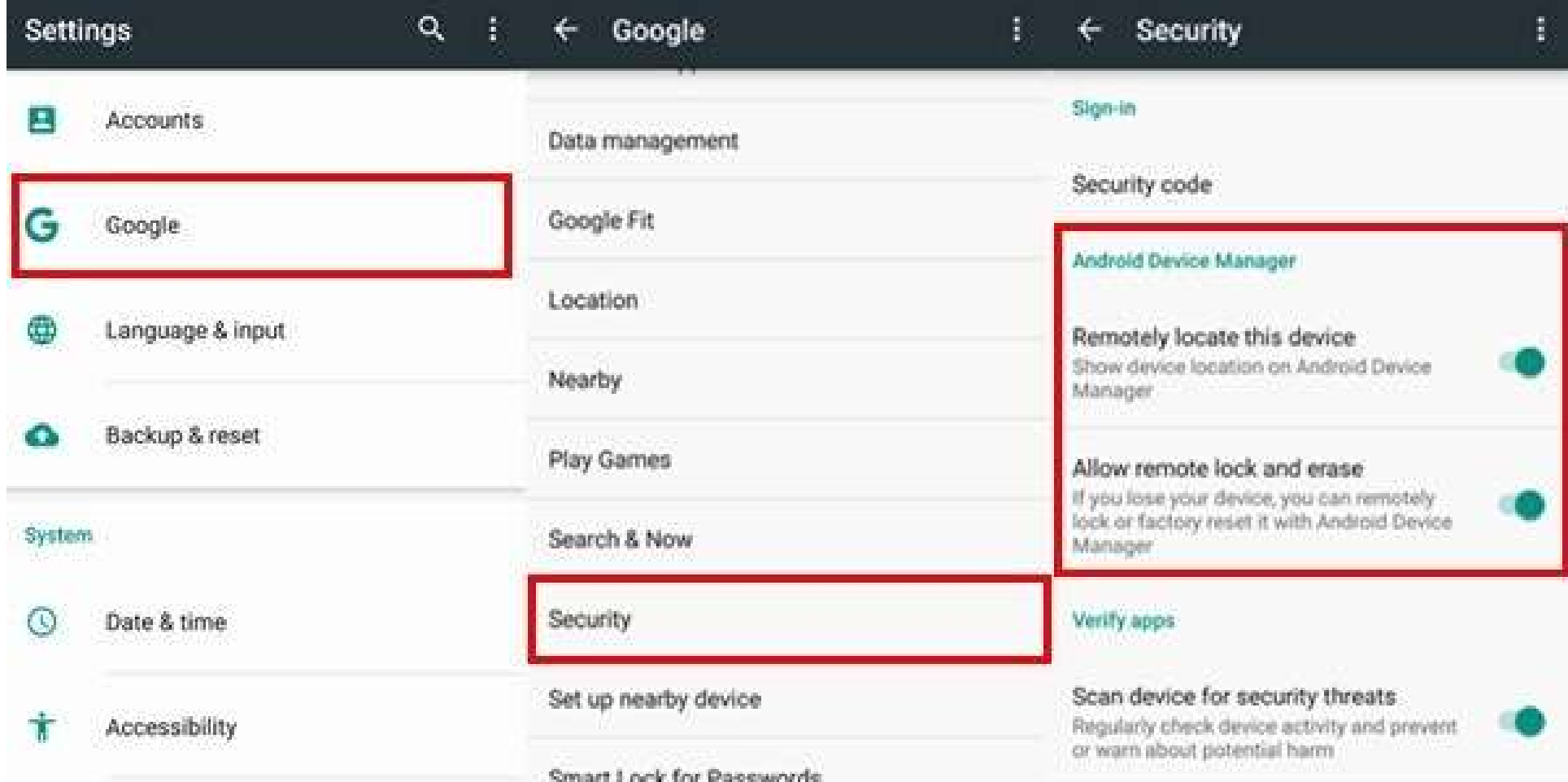

### Scan device for security threats

- Settings Google Services Security Security status Google Play Protect – Settings
- Let Google

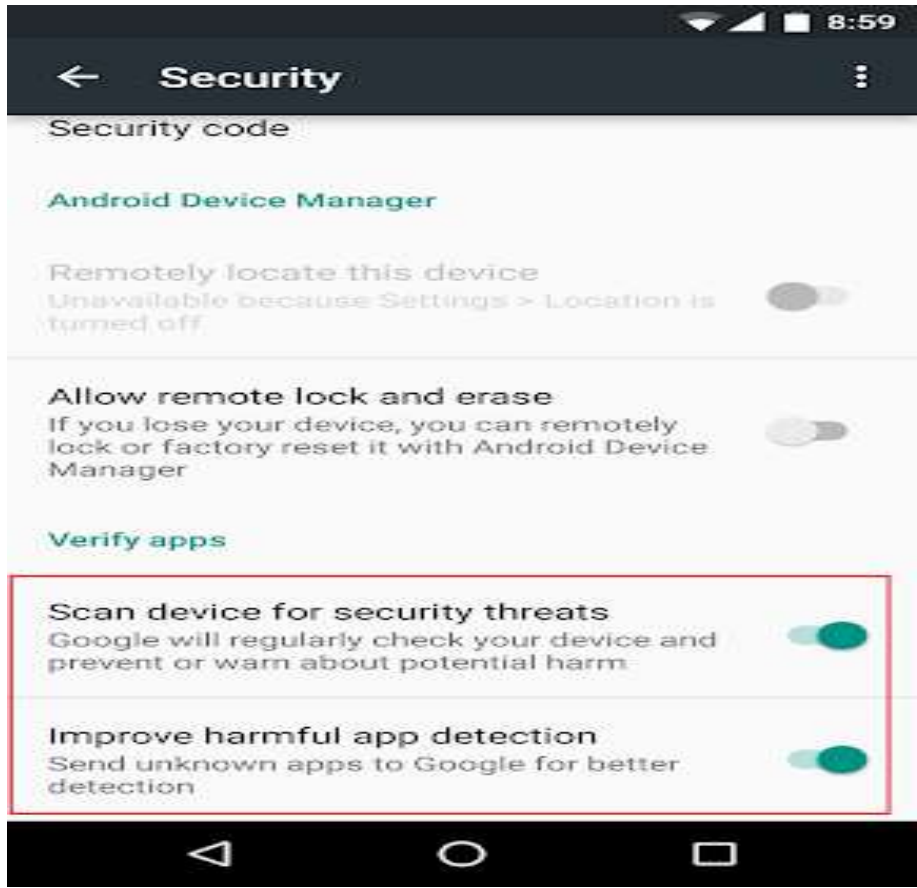

# Harmful app detection

• Helpful

Early detection of harmful app loading, installation Patient 0

- A lag between loading and warning
- Harmful

No control of which apps are loaded to Google Your private app loading activity is loaded

Improve harmful app detection Send unknown apps to Google for better detection

#### Ask for unlock pattern/PIN/password before unninning

- Another person usage
- Screen pinning
- Locks users to a particular screen
- Android Guided Access
- Settings Security Advanced Screen Pinning

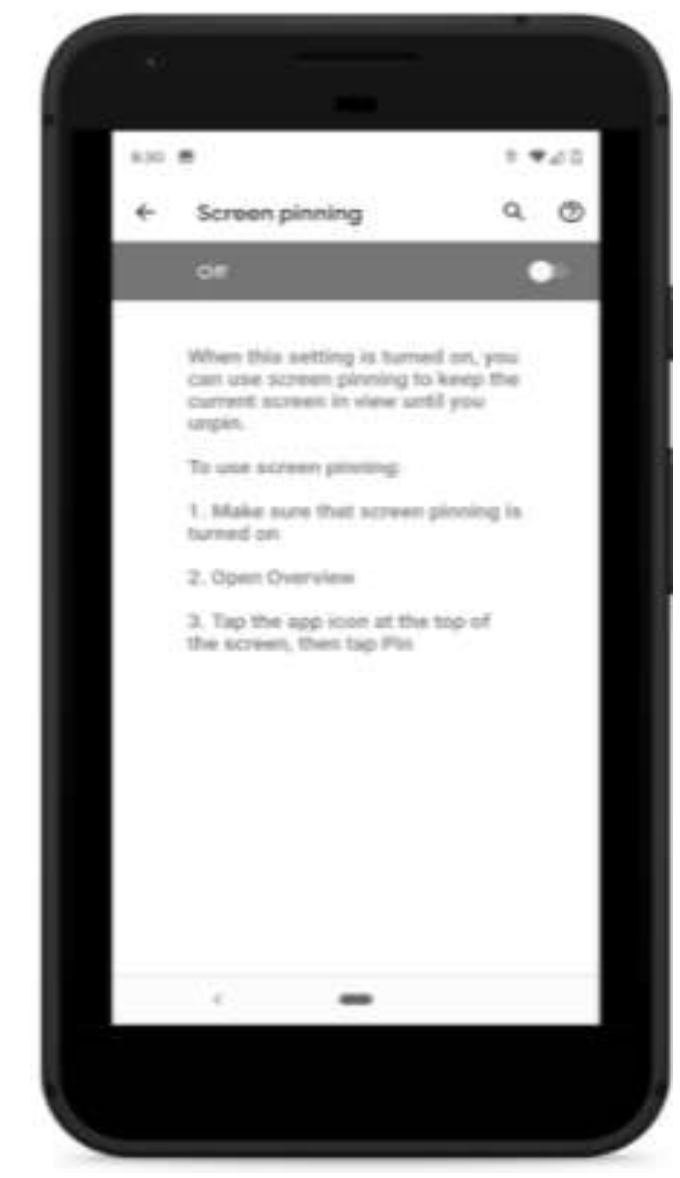

## Android Screen Pinning

• Navigate to desired screen, Select app, click on Pin

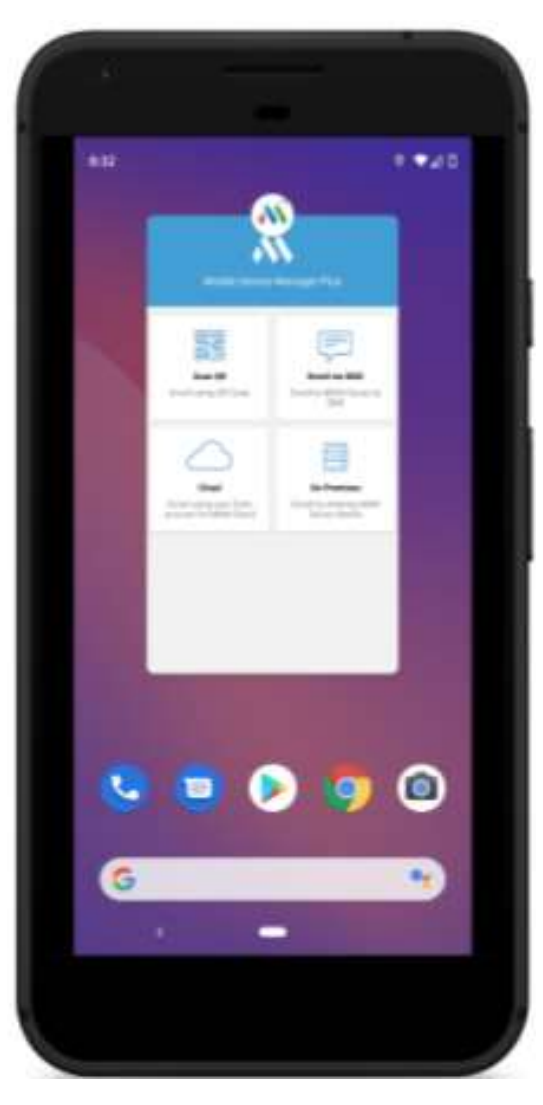

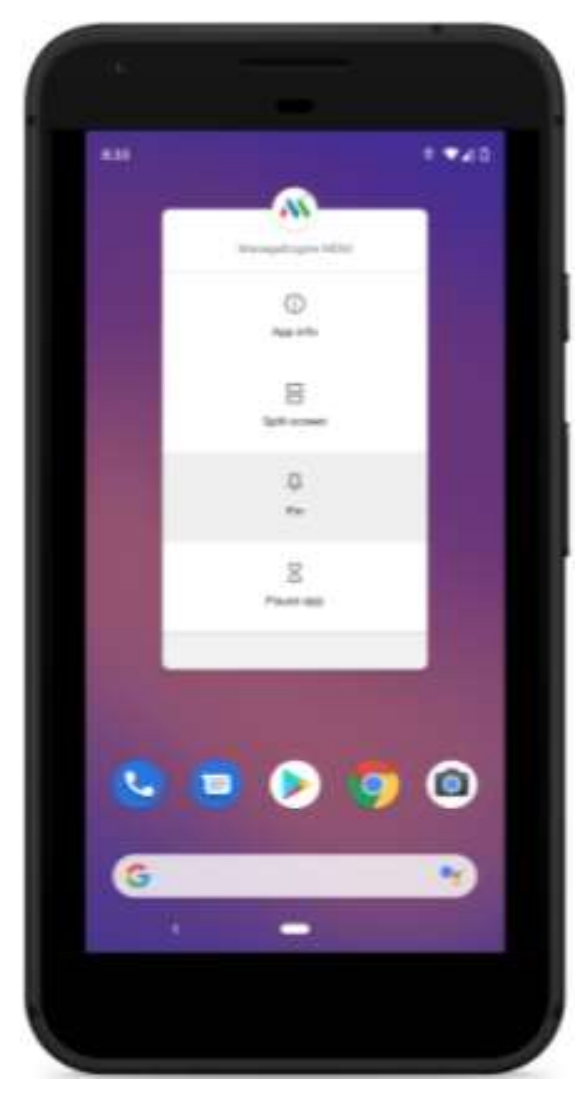

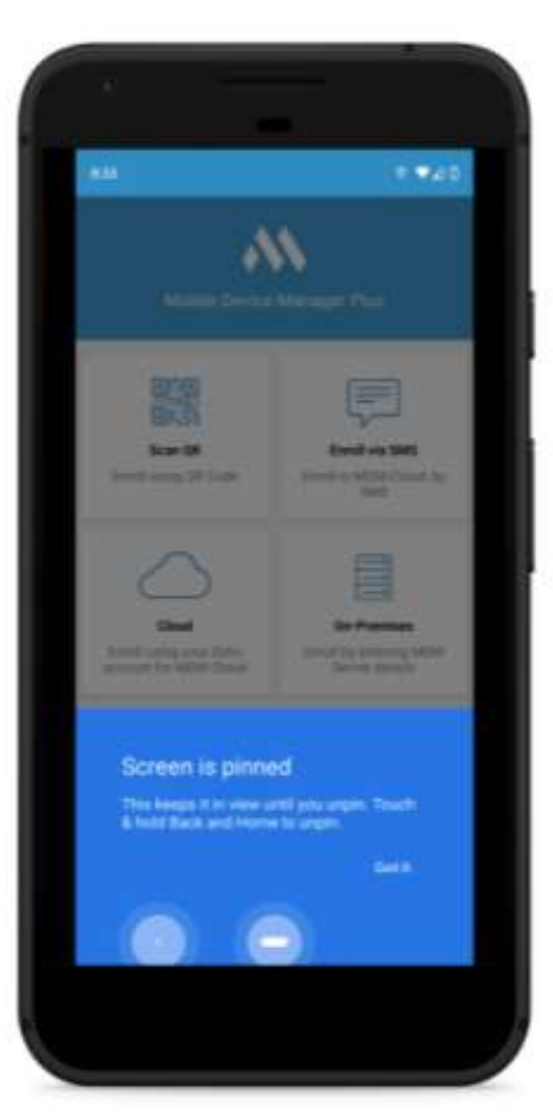

## Screen timeout '1 minute or less'

- Quick Theft
- Settings Display Advanced Screen timeout

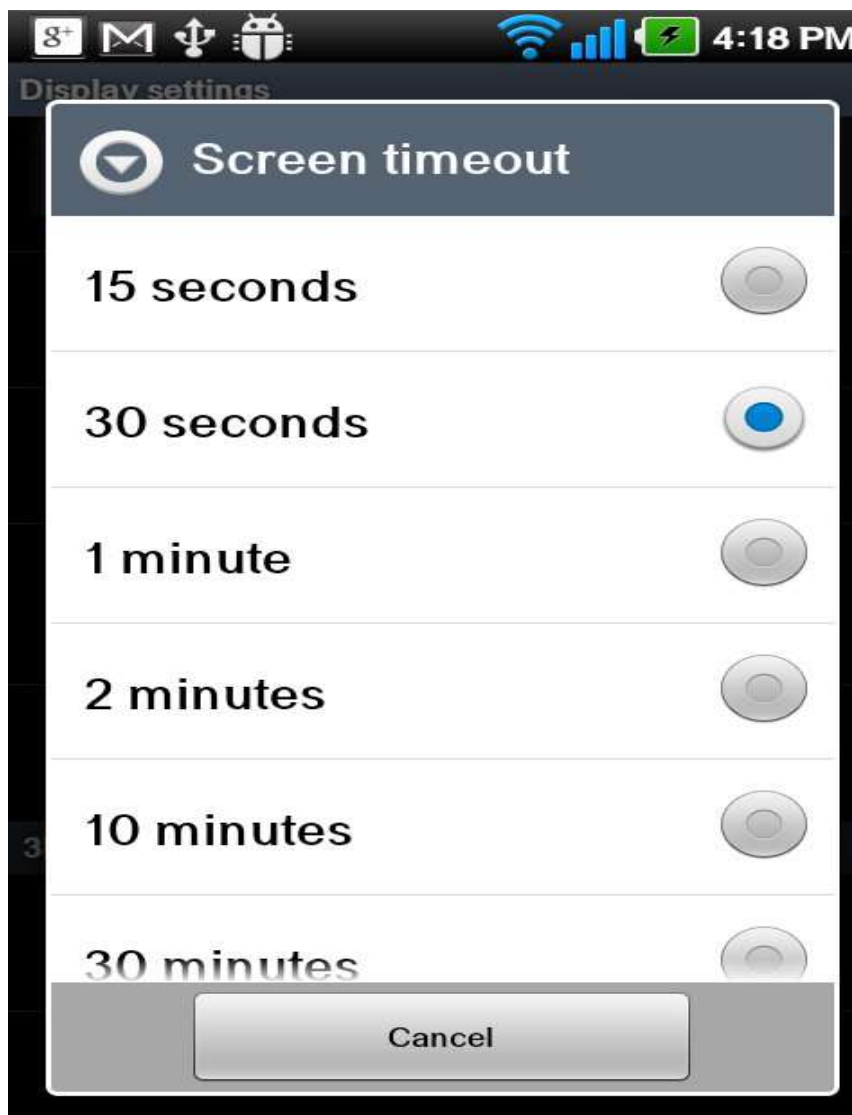

### Wi-Fi assistant set to Disabled

- Automatically connect to ANY open Wi-Fi and tunnel through Google VPN servers
- Settings Google Services Networking Wi-Fi assistant OFF

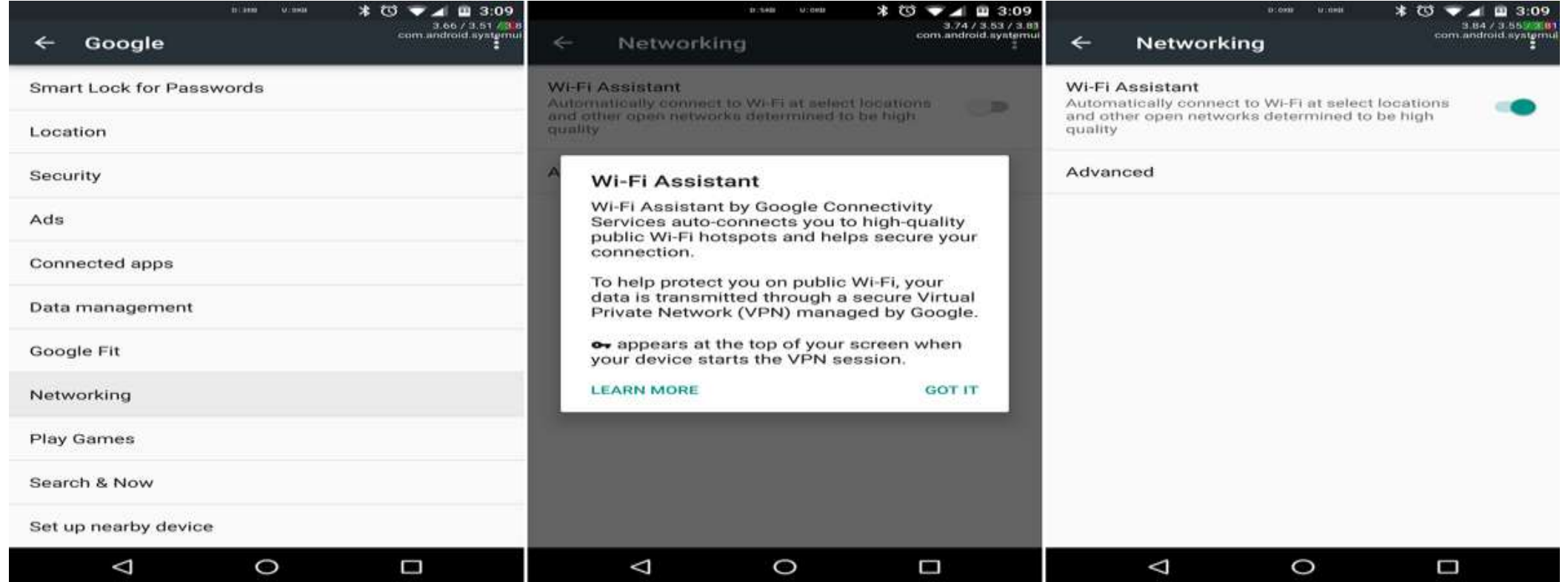

# Keep device Apps Up to date

- Play Store from Launcher
- Menu My apps & Games

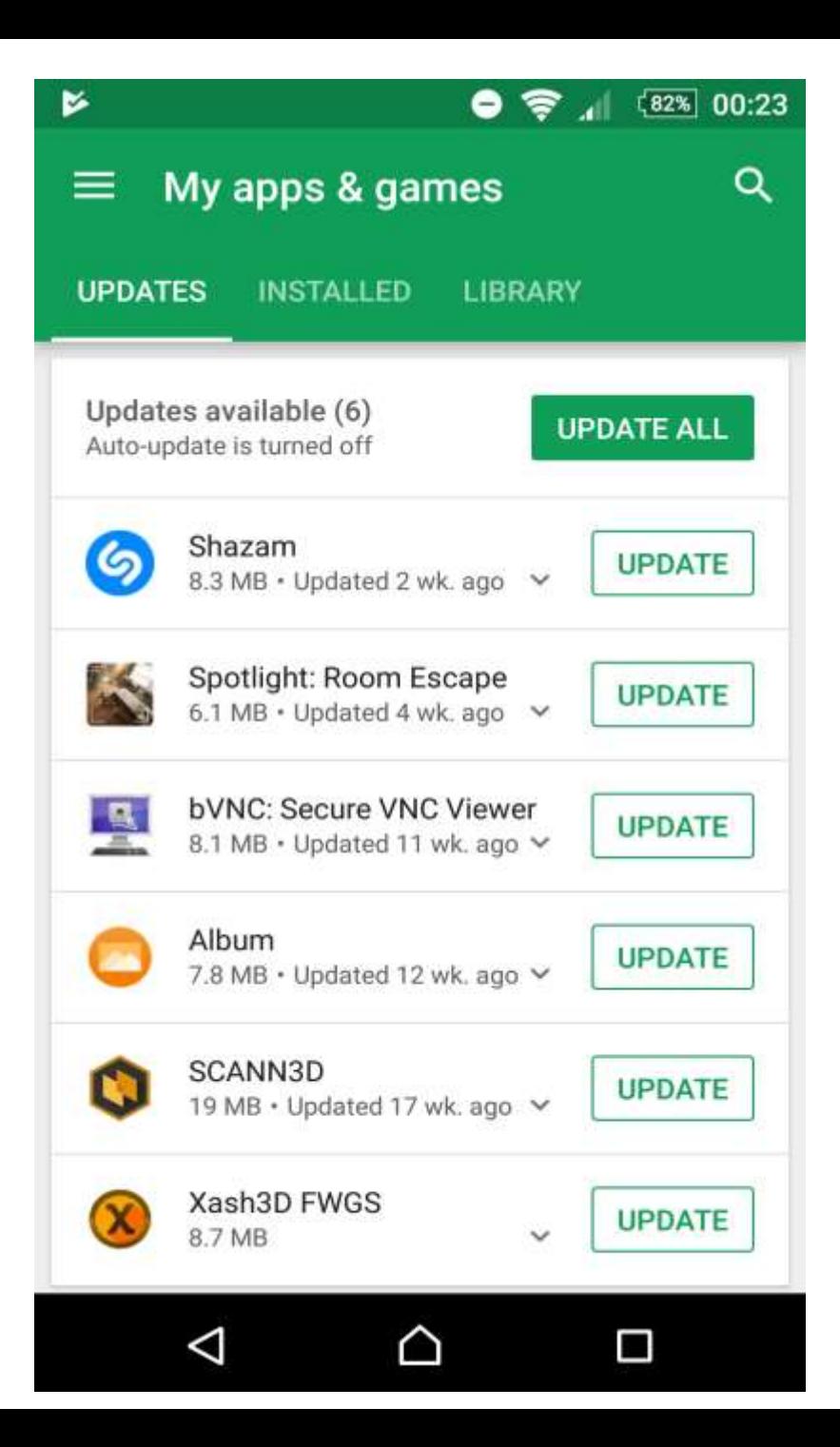

## Keep device Apps Up to date

- Apps loaded outside Play Store
- Security suite app updates
- Security suite signatures

## Add users from lock screen Disabled

- Users and Guest can do most owner tasks
- Wi-Fi and Bluetooth connections shared
- Settings System Advanced Multiple users Add users from lock screen

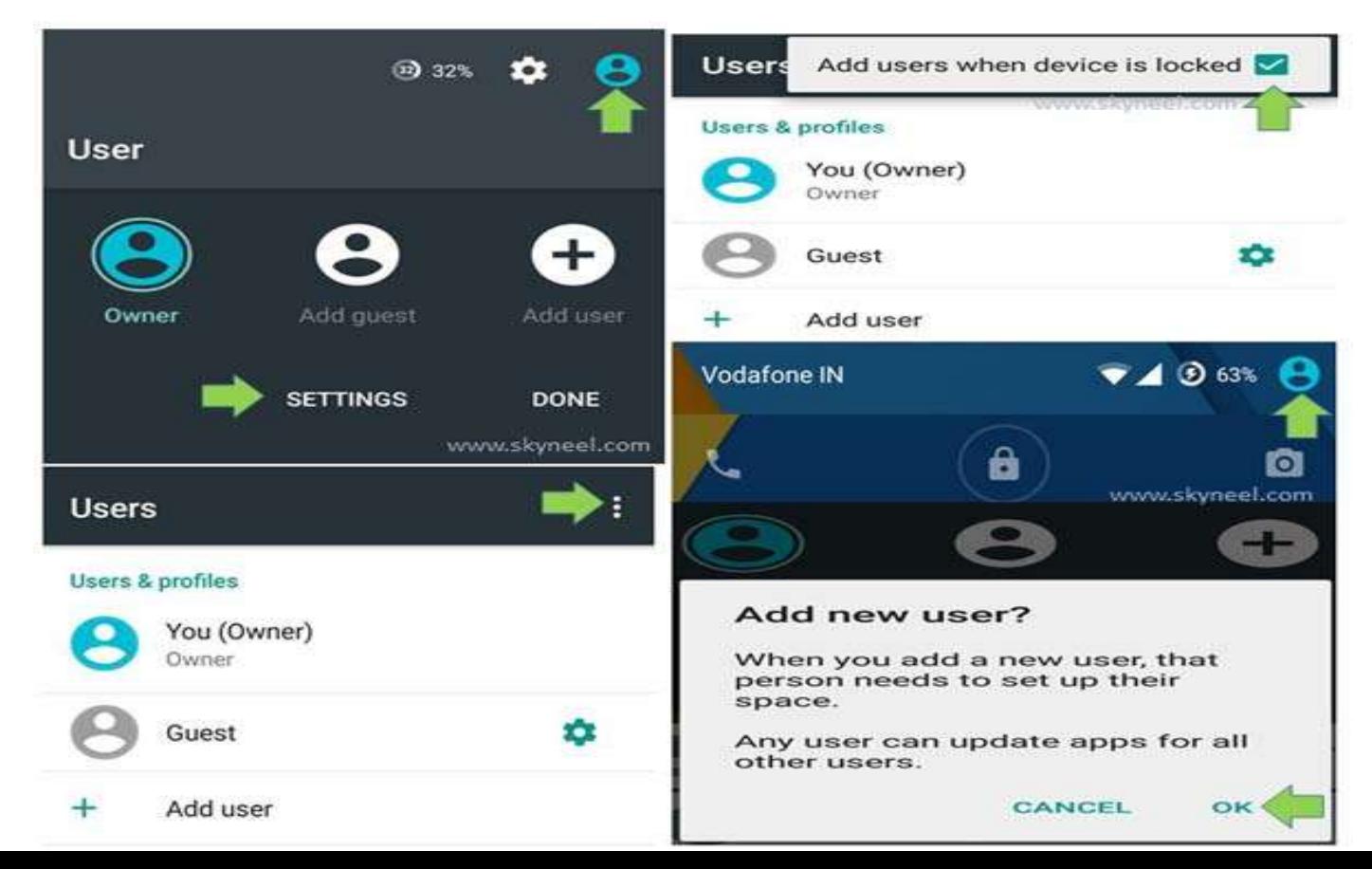

### Ensure Guest profiles no NOT exist

- Settings System Advanced Multiple Users Guests grayed out
- Quick Settings Profile Guest profile Remove guest Remove

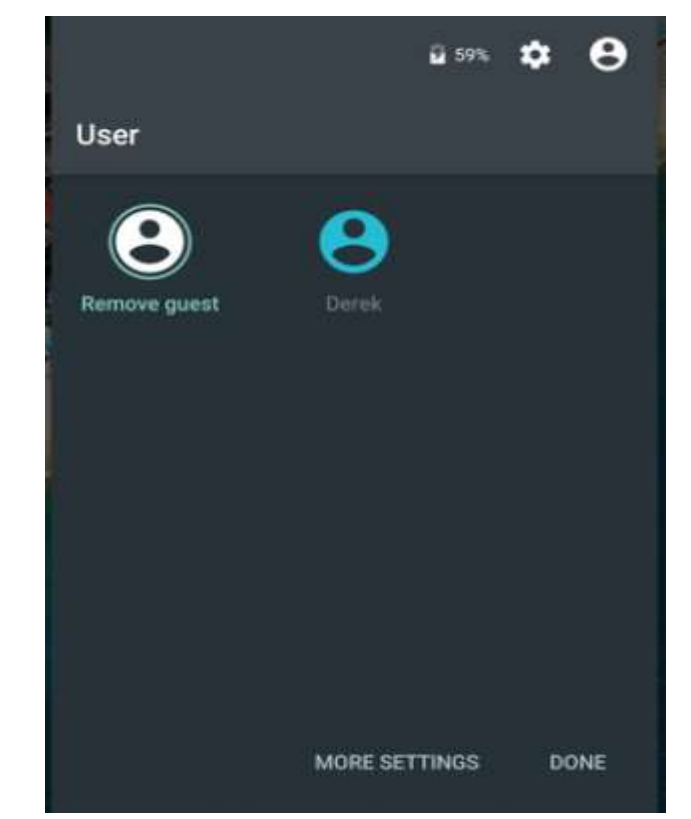

## Review device app's permissions regularly

- Settings Apps and notifications See all apps
- Permissions more granular
- Apps MAY disfunction with revoking permissions

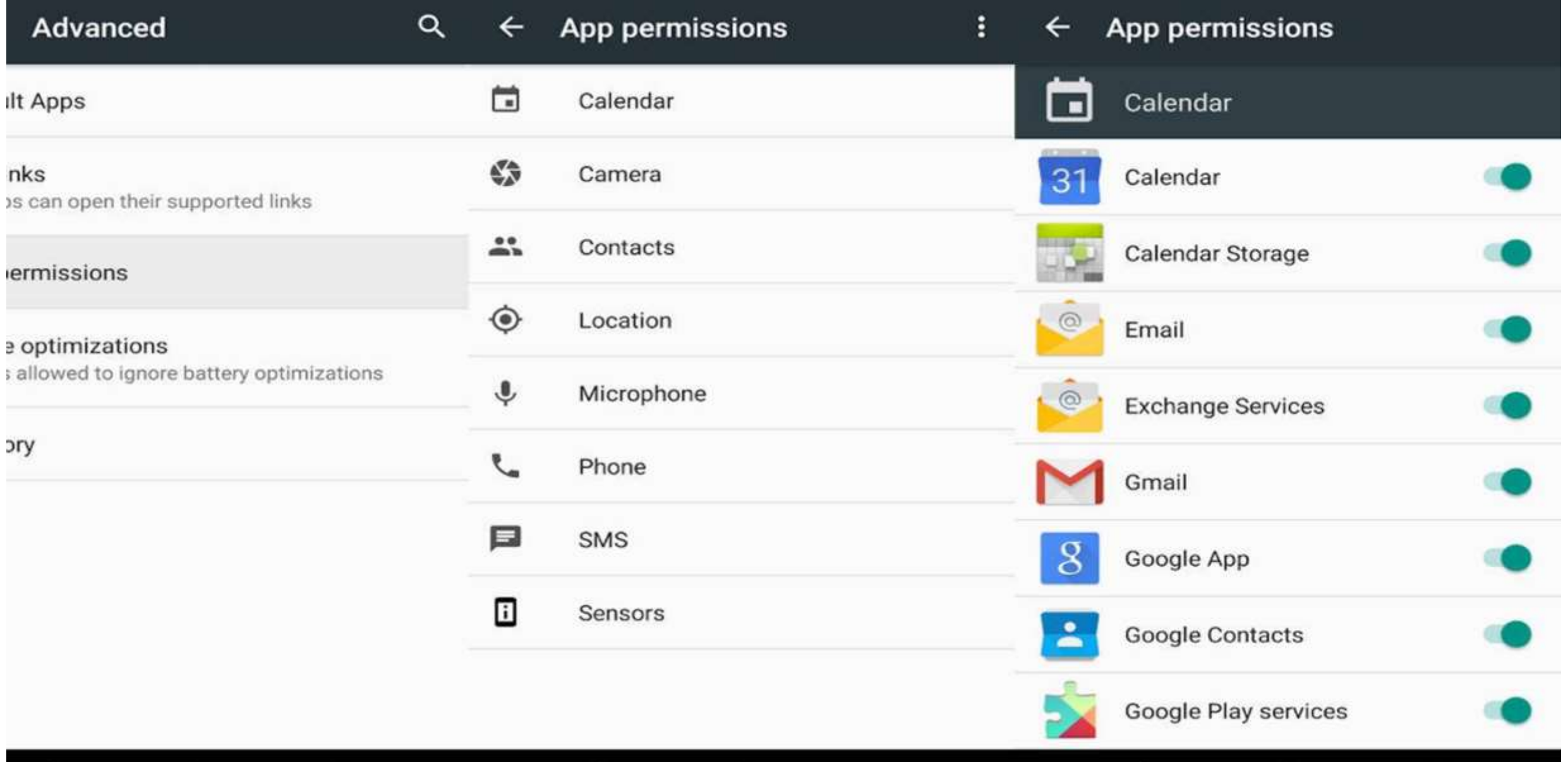

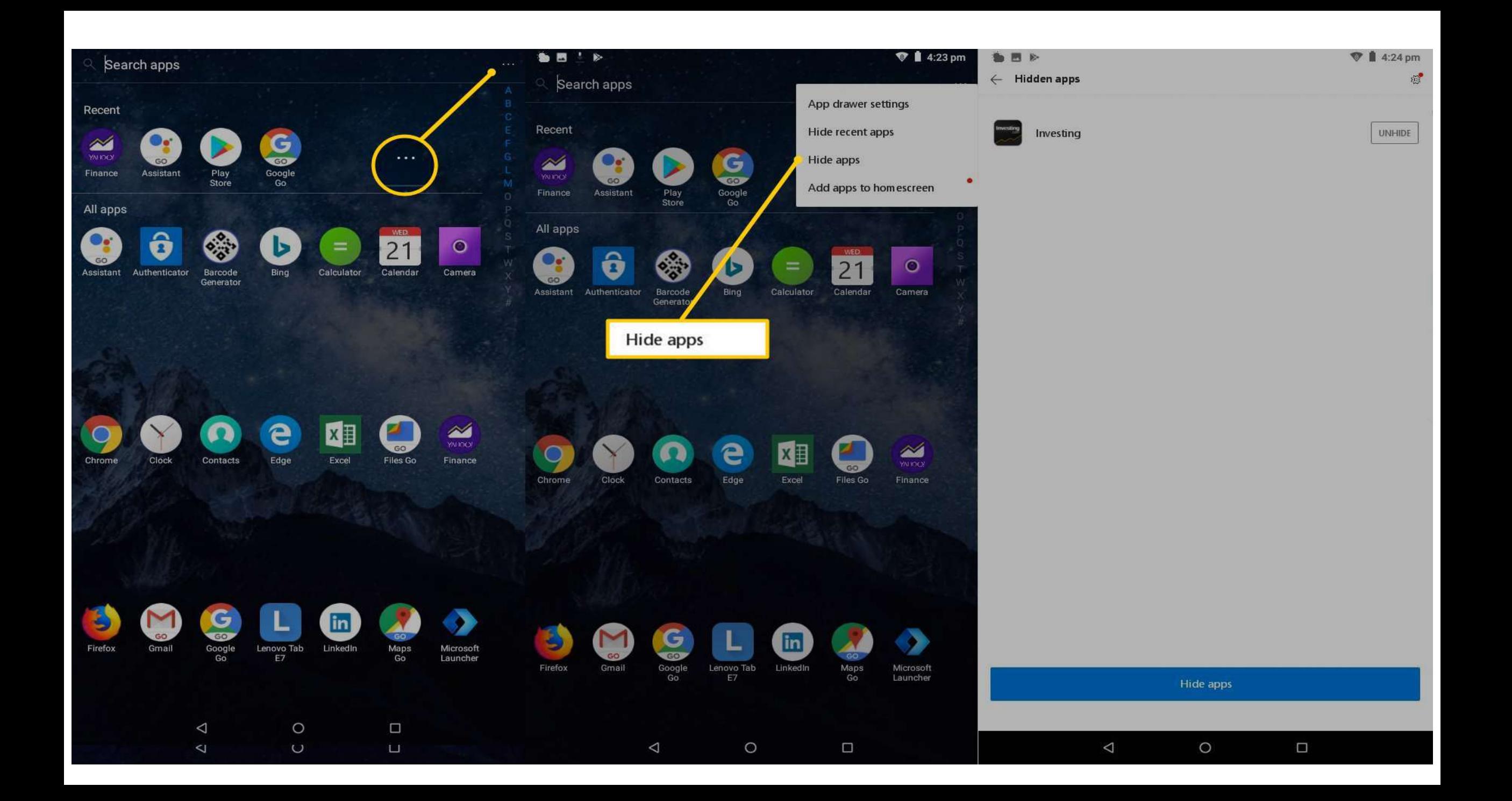

### 'Instant apps' set to 'Disabled'

• Settings – Apps & notifications – Advanced – Default apps – Opening links Instant apps OFF

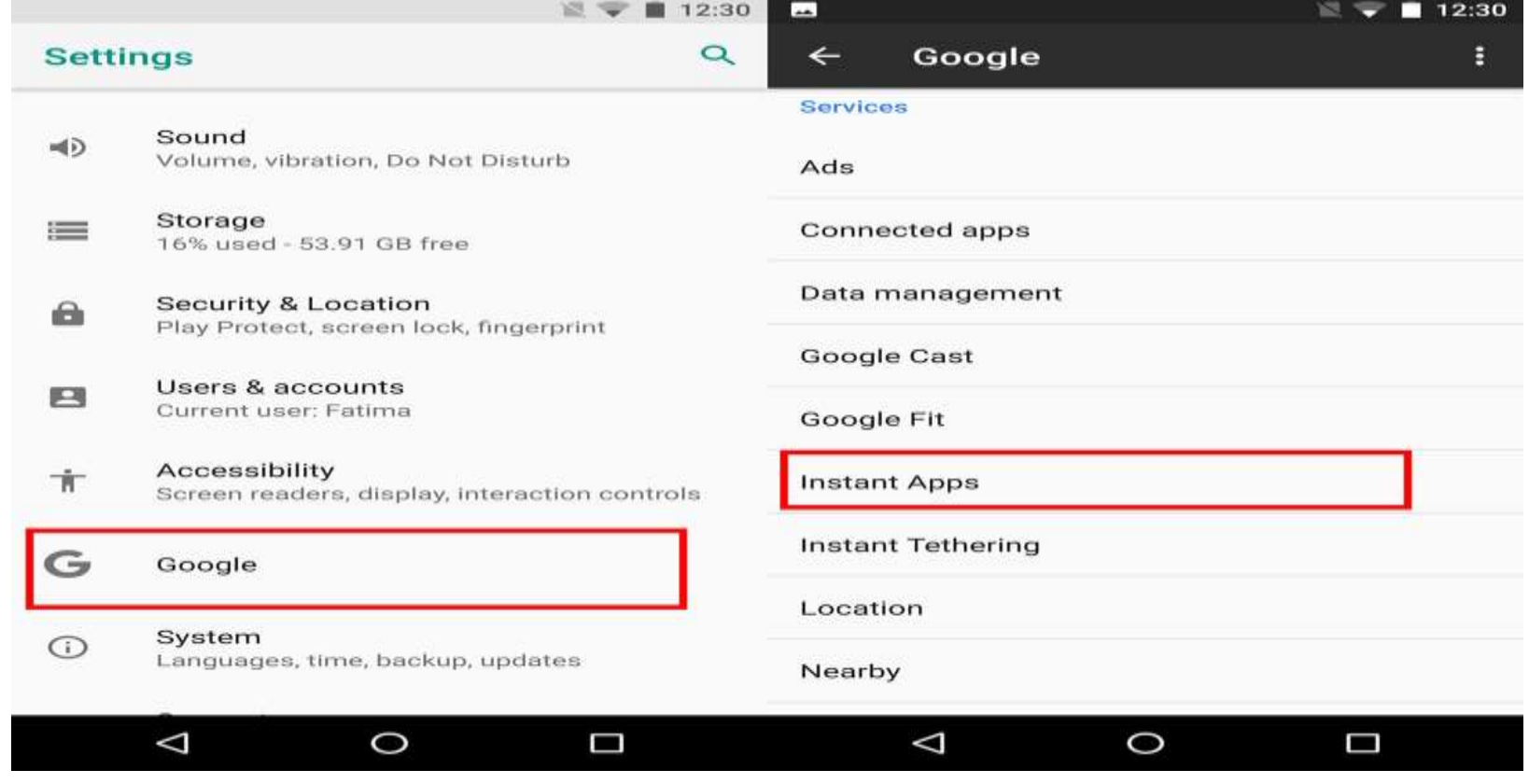

### Don't show notifications as all - Lock screen

- A REAL privacy issue/setting
- Device unattended, lost, stolen
- Monitor the device notifications for awhile –
- Settings Apps & notifications Notifications Advanced Lock screen

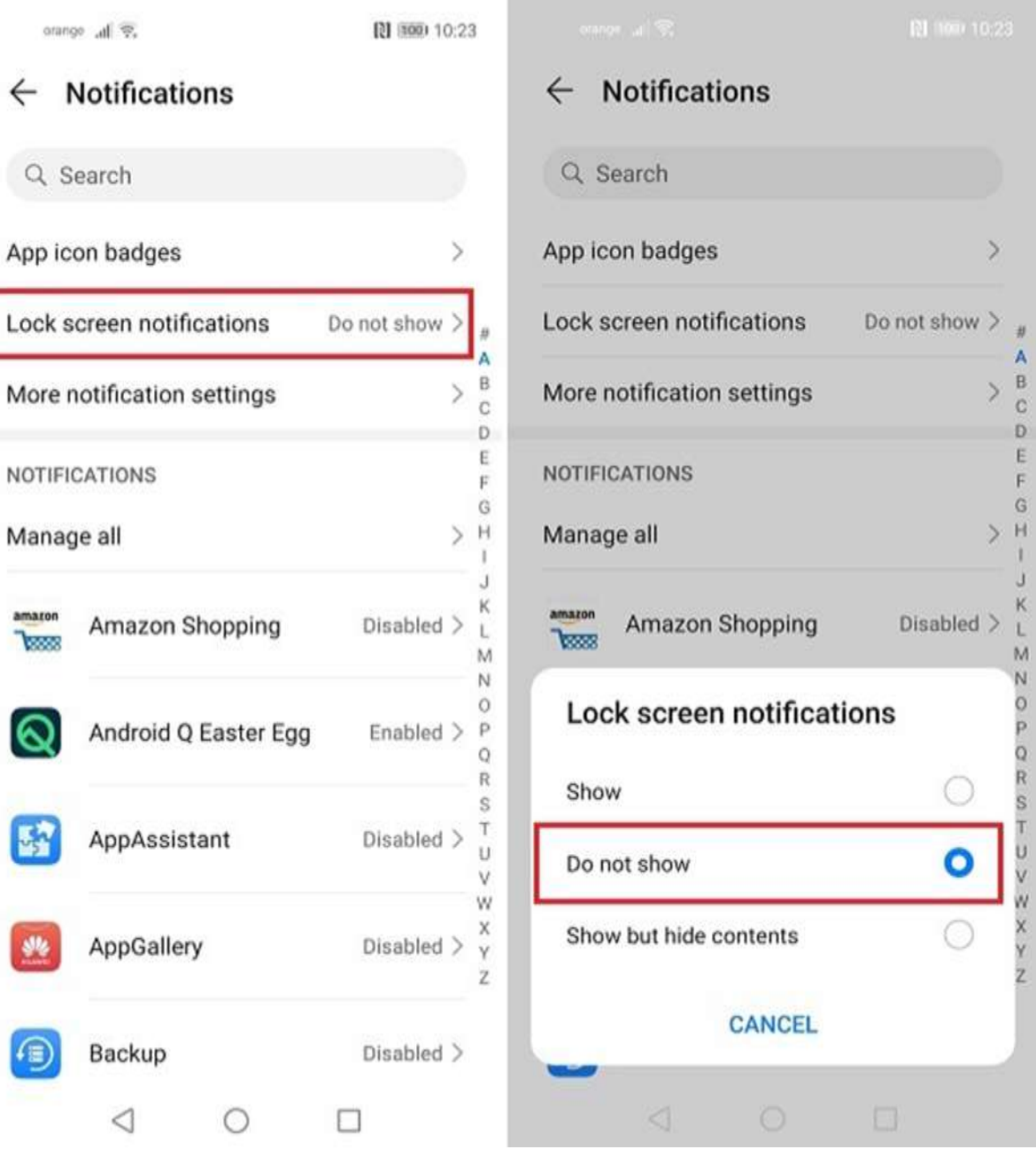

 $\frac{1}{\kappa}$ 

 $\leq 2000$ 

 $2 > 5$ X

## 'Use location' set to 'Disabled

- Selective
- Some apps worthless without location data
- Some apps malicious use of location data
- Location cellular data, local Wi-Fi networks, Bluetooth, and GPS
- Location needed for lost device
- Maps needed
- Facebook ???

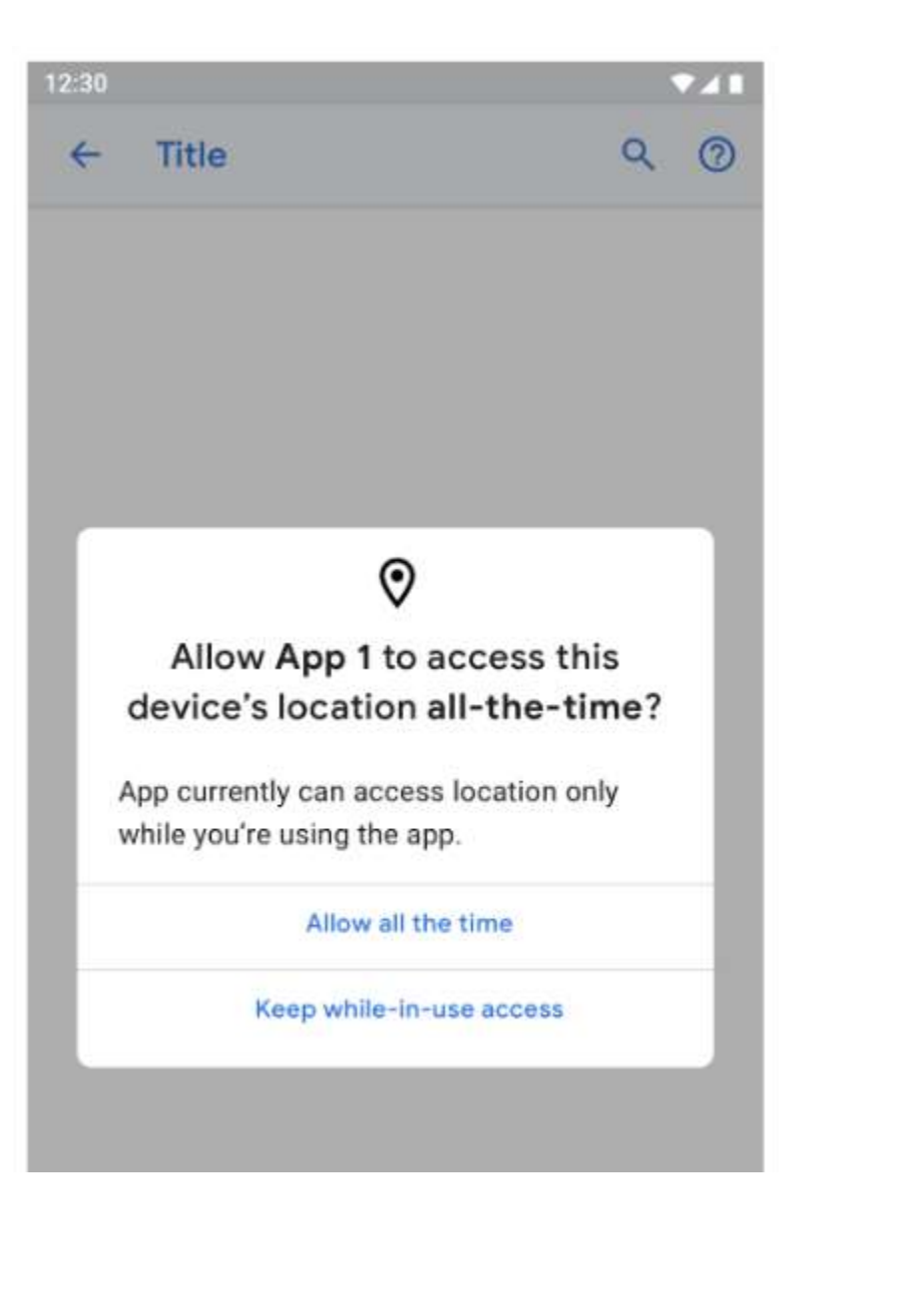

#### 12:30  $7.11$ **Title**  $\alpha$  $\odot$  $\leftarrow$  $\odot$ Allow App 1 to access this device's location all-the-time? App currently can access location only while you're using the app. Allow all the time Keep while-in-use access Keep and don't ask again

## Backup to Google Drive

- Personal data: text messages, emails, photos, contacts, etc.
- Helpful data is backed up off device
- Harmful Identity thieves can gain access Your IDentity can be spoofed
- Need to use a Google account associated with the device
- Other services that allow encryption, then backup
- Encryption at backup provider => privacy issues

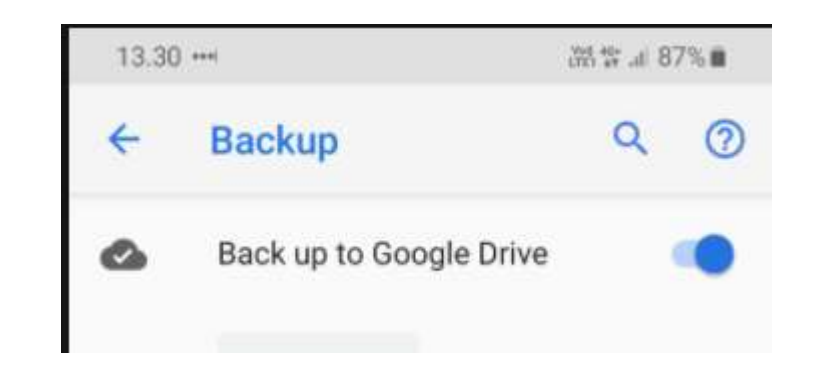

# 'Web and App Activity' set to 'Disabled'

- Pixel devices
- Searches and Activity from other Google services linked and saved to your Google account associated with the device even when out are logged out or offline
- Helpful
- Harmful

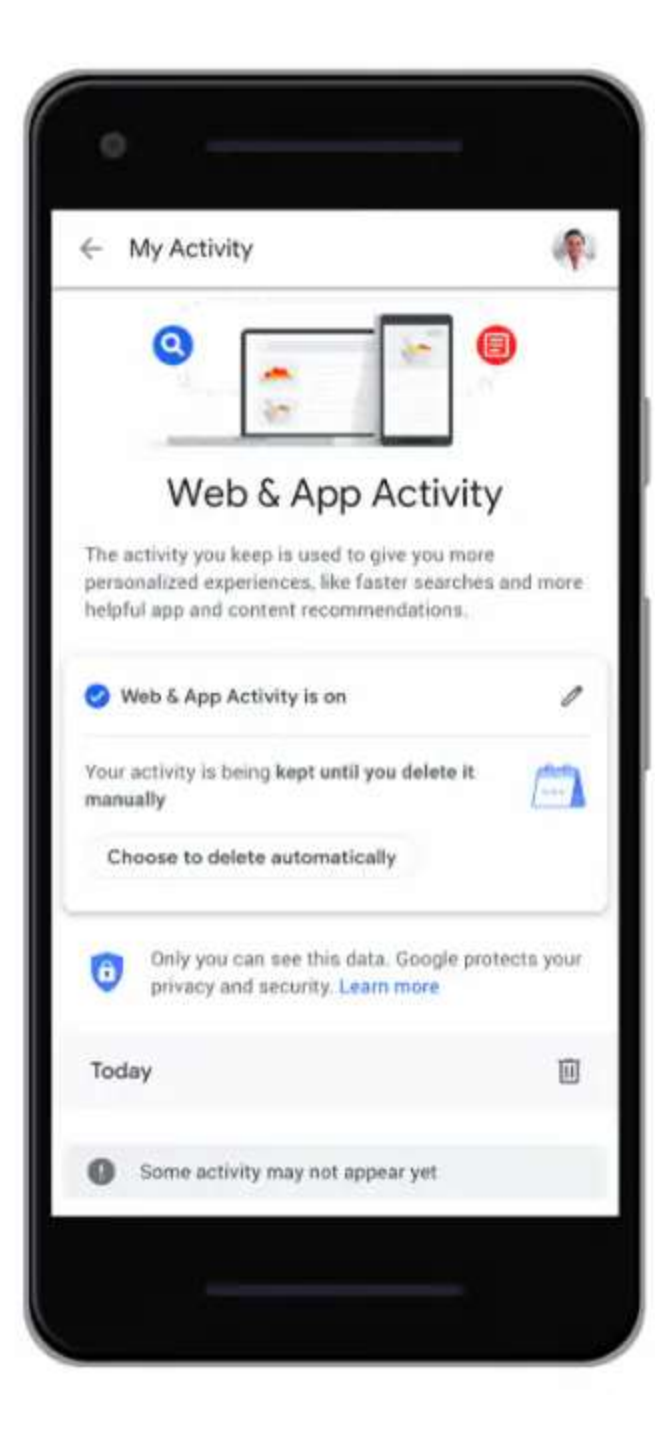

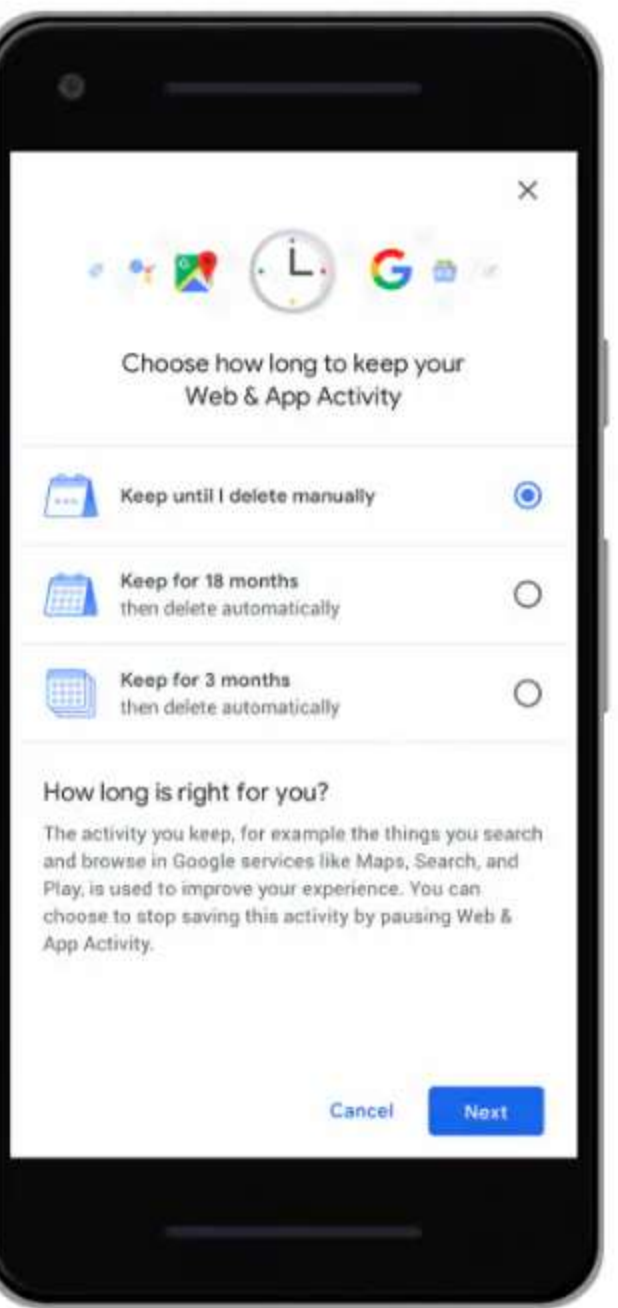

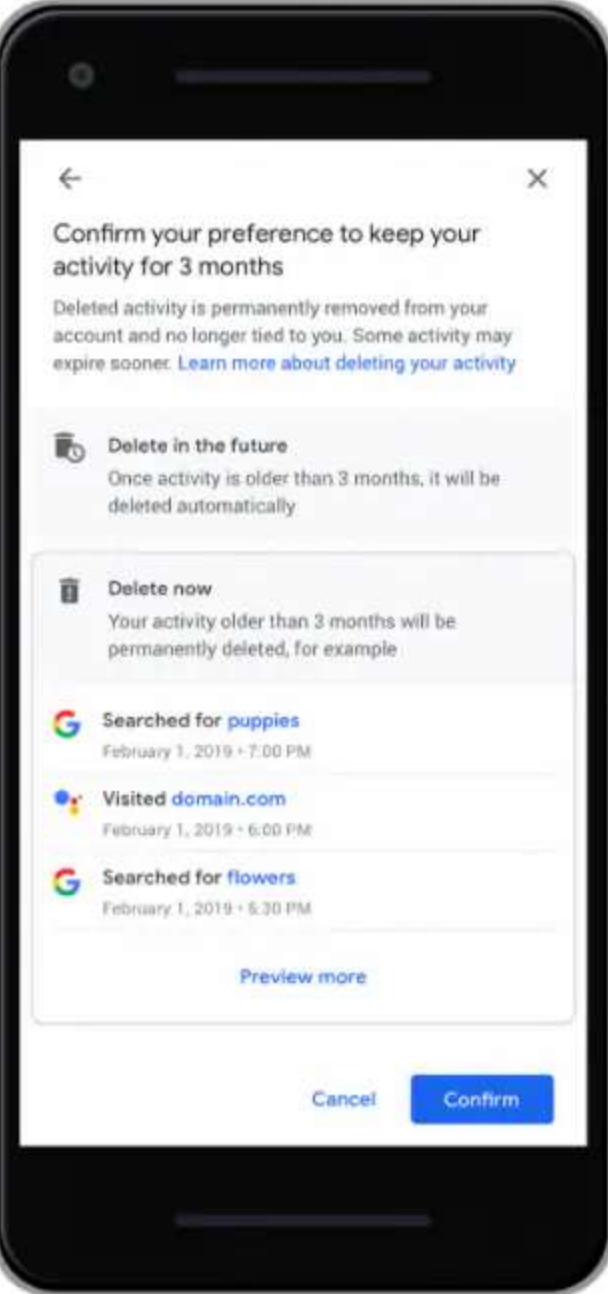

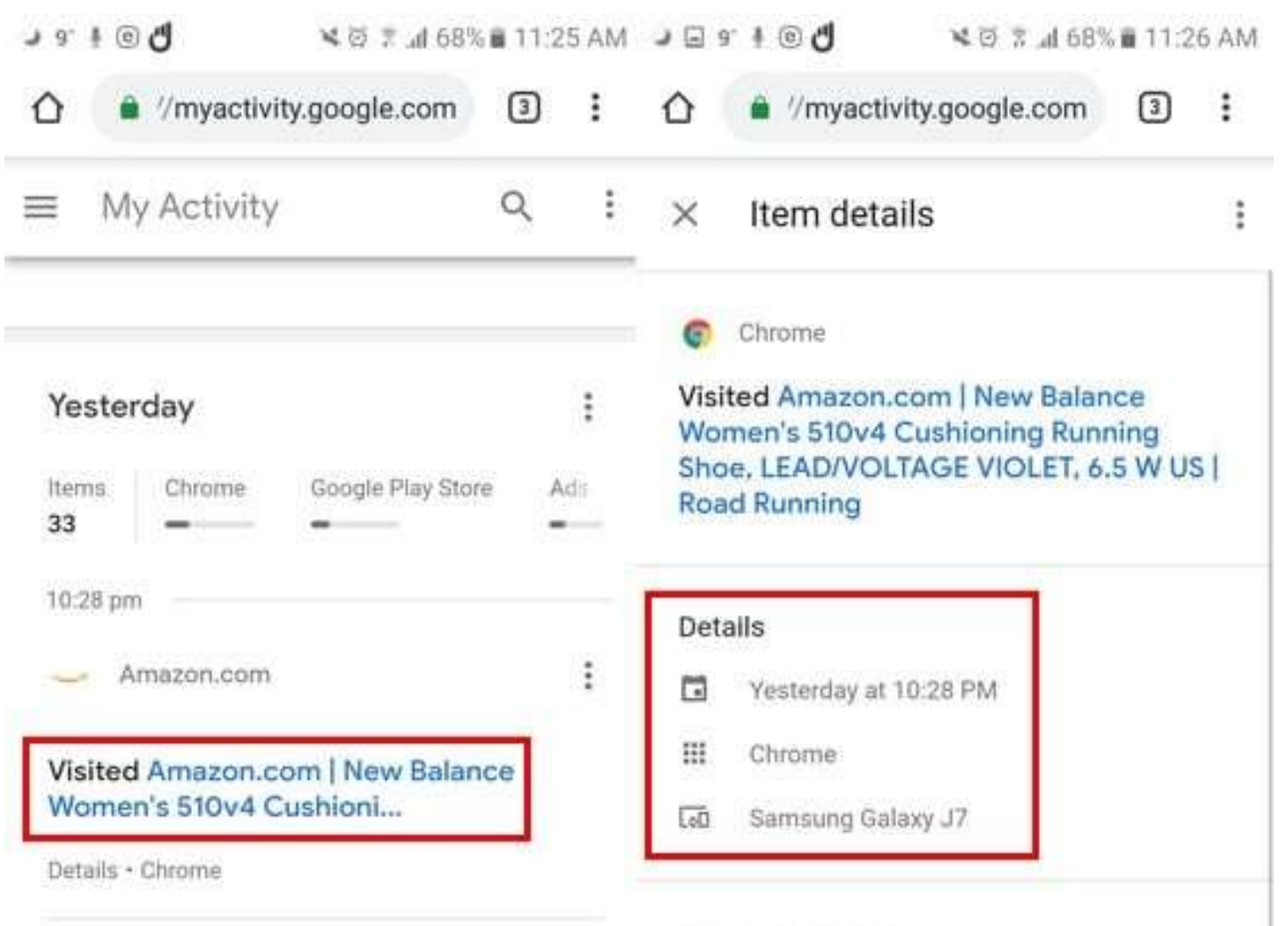

Visited Amazon.com | crocs Baya Clog, Navy, 8 US Men / ...

Details · Chrome

#### Why this activity?

This activity was saved to your Google Account because your additional Web & App Activity setting was on while using Chrome.

#### **Activity controls**

## 'Device information' set to 'Disabled'

- Personalized information
- PLUS
- Screen on?, Alarms, App lists, battery level, Wi-Fi info, sensor data, …
- Settings Privacy Advanced Activity Controls Device information

#### Activity controls

You can choose to save your activity for better personalization across Google. Turn on or pause these settings at any time.

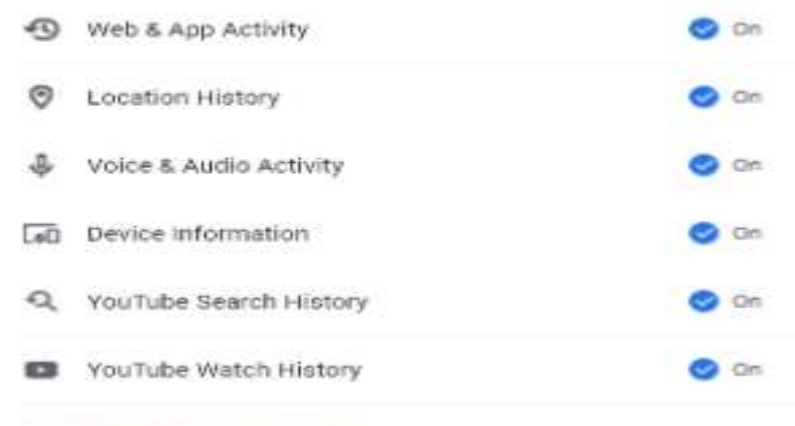

Manage your activity controls

### 'Voice and Audio Activity' ' Disabled'

- Voice and *other* audio saved even while offline
- When setting OFF stored using anonymous identifiers

#### Activity controls

You can choose to save your activity for better personalization across. Google. Turn on or pause these settings at any time.

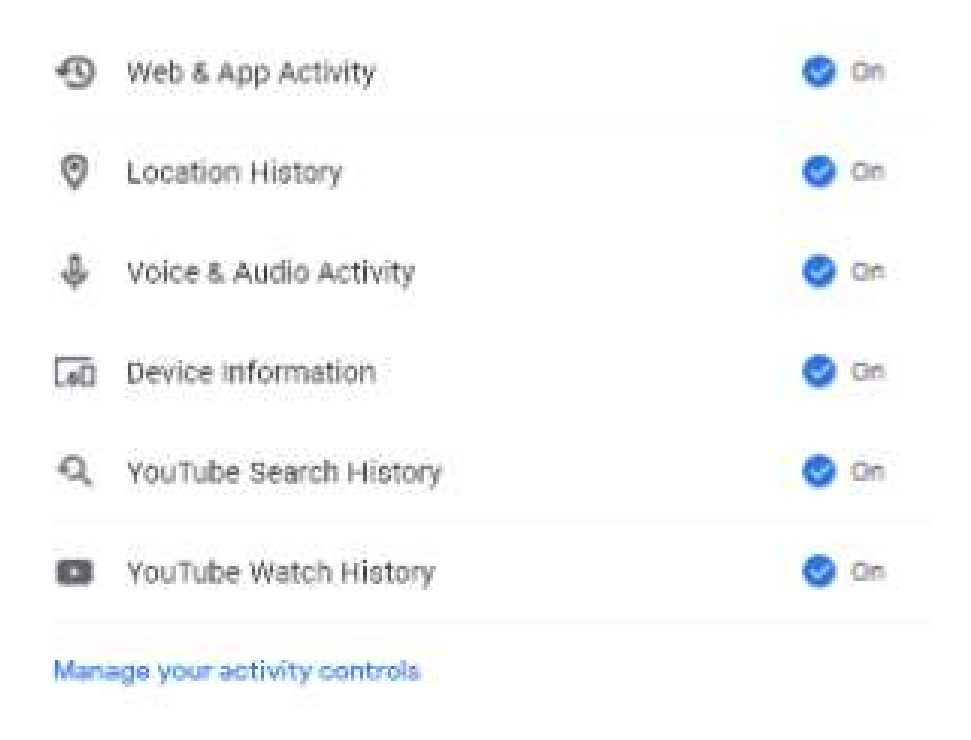

## 'Opt out of Ads Personalization' ON

- Settings Google Services Ads
- Disables profile building

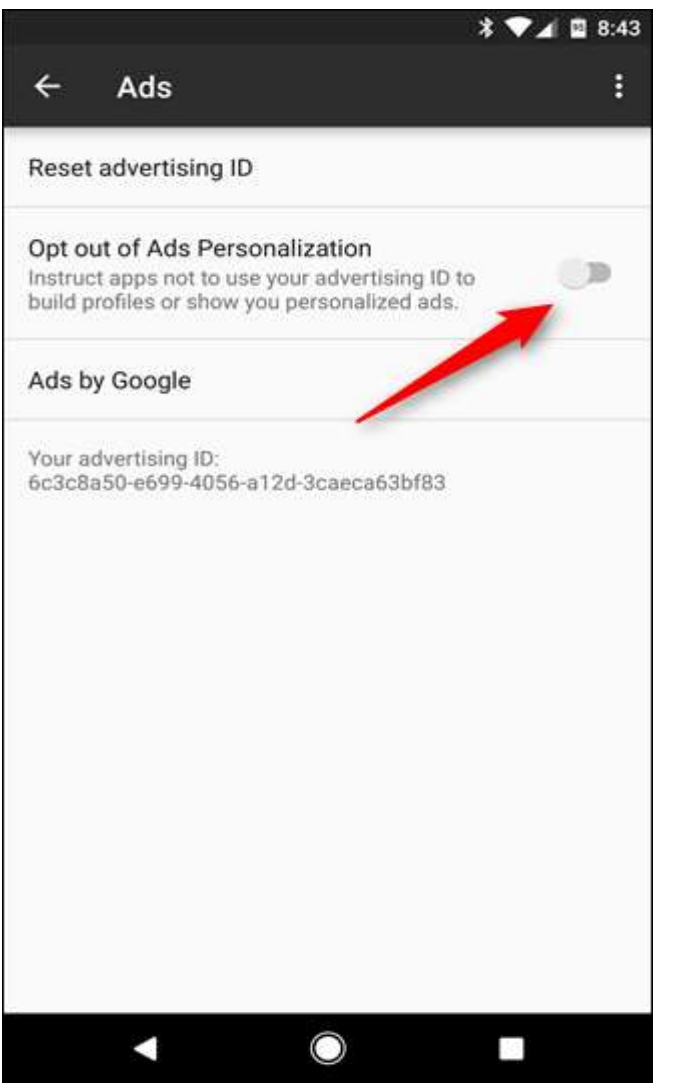

## YouTube settings

- Helpful recommendations
- Harmful –

#### Activity controls

You can choose to save your activity for better personalization across Google. Turn on or pause these settings at any time.

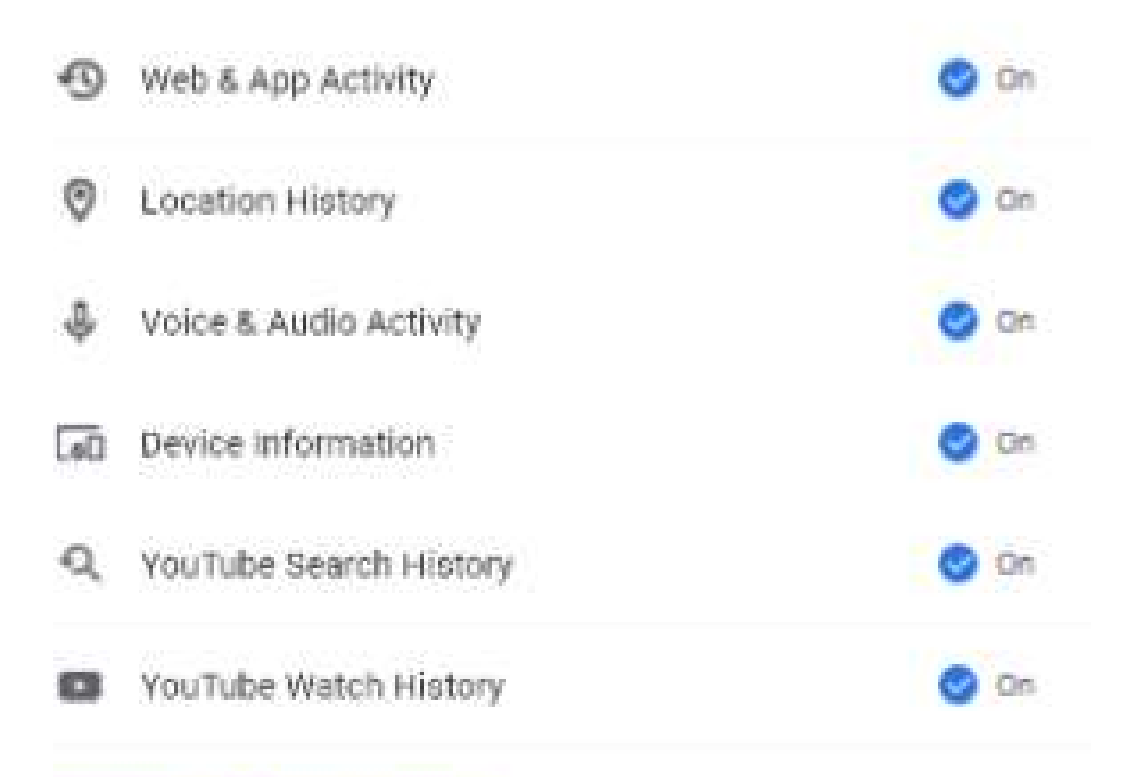

### Chrome permissions

• Chrome – Menu – Settings – Advanced – Site settings – Microphone

Ask

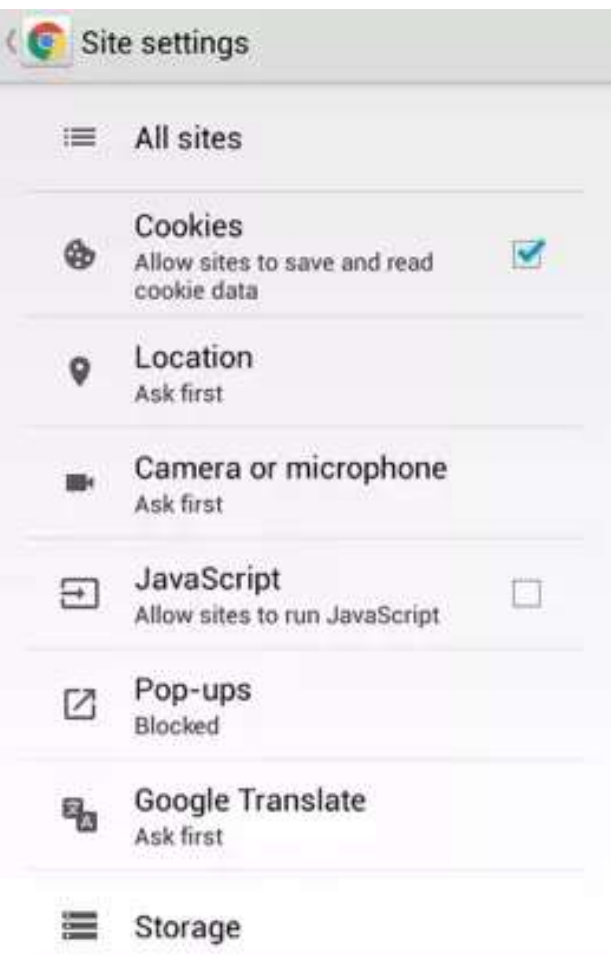

## Google safe browsing

#### Navigation error suggestions

Show suggestions when a web address does not resolve or a connection cannot be made

 $\checkmark$ 

Q

#### Search and URL suggestions

Use a prediction service to show related queries and popular websites as you type in the address bar

 $\blacktriangledown$ 

#### Security incidents

Automatically report details of possible security incidents to Google

n

#### Safe Browsing

Protect you and your device from dangerous sites

Prefetch page resources Only on Wi-Fi

Usage and crash reports Never send

400×711

## Chrome 'Search and URL suggestions' 'disabled'

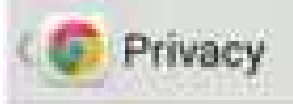

#### Navigation error suggestions

Show suggestions for alternatives when a web address does not resolve or a connection cannot be made

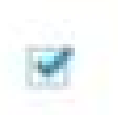

#### Search and URL suggestions

Use a prediction service to show related queries and popular websites as you type in the address bar

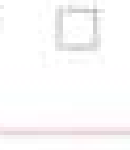

#### Network action predictions Improve page load performance

Usage and crash reports

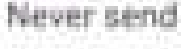

# Chrome 'Do Not Track' ' Enabled'

• May or May not limit all WEB sites

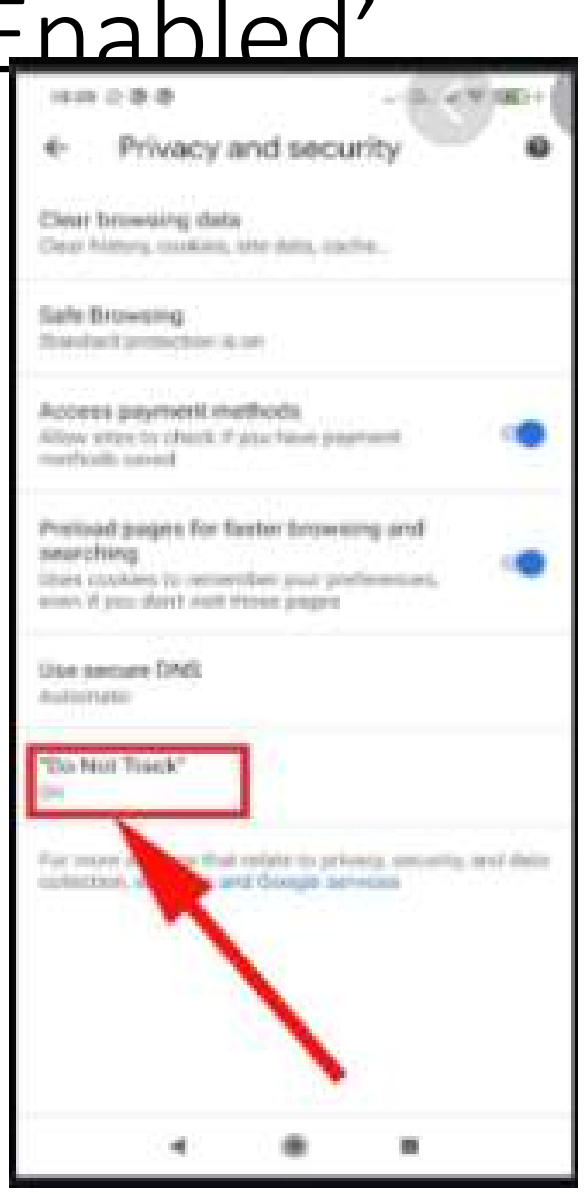

### The End